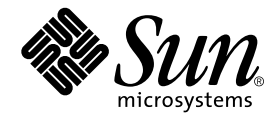

# Sun Fire<sup>™</sup> 6800/4810/4800/3800 System Controller Command Reference Manual

Sun Microsystems, Inc. 901 San Antonio Road Palo Alto, CA 94303 U.S.A. 650-960-1300

Part No. 805-7372-11 April 2001, Revision A

Send comments about this document to: docfeedback@sun.com

Copyright 2001 Sun Microsystems, Inc., 901 San Antonio Road • Palo Alto, CA 94303 USA. All rights reserved.

This product or document is protected by copyright and distributed under licenses restricting its use, copying, distribution, and decompilation. No part of this product or document may be reproduced in any form by any means without prior written authorization of Sun and its licensors, if any. Third-party software, including font technology, is copyrighted and licensed from Sun suppliers.

Parts of the product may be derived from Berkeley BSD systems, licensed from the University of California. UNIX is a registered trademark in the U.S. and other countries, exclusively licensed through X/Open Company, Ltd.

Sun, Sun Microsystems, the Sun logo, AnswerBook2, docs.sun.com, OpenBoot, Sun Fire, and Solaris are trademarks, registered trademarks, or service marks of Sun Microsystems, Inc. in the U.S. and other countries. All SPARC trademarks are used under license and are trademarks or registered trademarks of SPARC International, Inc. in the U.S. and other countries. Products bearing SPARC trademarks are based upon an architecture developed by Sun Microsystems, Inc.UNIX is a registered trademark in the United States and other countries, exclusively licensed through X/Open Company, Ltd.

The OPEN LOOK and Sun™ Graphical User Interface was developed by Sun Microsystems, Inc. for its users and licensees. Sun acknowledges the pioneering efforts of Xerox in researching and developing the concept of visual or graphical user interfaces for the computer industry. Sun holds a non-exclusive license from Xerox to the Xerox Graphical User Interface, which license also covers Sun's licensees who implement OPEN LOOK GUIs and otherwise comply with Sun's written license agreements.

Federal Acquisitions: Commercial Software—Government Users Subject to Standard License Terms and Conditions.

DOCUMENTATION IS PROVIDED "AS IS" AND ALL EXPRESS OR IMPLIED CONDITIONS, REPRESENTATIONS AND WARRANTIES, INCLUDING ANY IMPLIED WARRANTY OF MERCHANTABILITY, FITNESS FOR A PARTICULAR PURPOSE OR NON-INFRINGEMENT, ARE DISCLAIMED, EXCEPT TO THE EXTENT THAT SUCH DISCLAIMERS ARE HELD TO BE LEGALLY INVALID.

Copyright 2001 Sun Microsystems, Inc., 901 San Antonio Road • Palo Alto, CA 94303 Etats-Unis. Tous droits réservés.

Ce produit ou document est protégé par un copyright et distribué avec des licences qui en restreignent l'utilisation, la copie, la distribution, et la décompilation. Aucune partie de ce produit ou document ne peut être reproduite sous aucune forme, par quelque moyen que ce soit, sans l'autorisation préalable et écrite de Sun et de ses bailleurs de licence, s'il y en a. Le logiciel détenu par des tiers, et qui comprend la technologie relative aux polices de caractères, est protégé par un copyright et licencié par des fournisseurs de Sun.

Des parties de ce produit pourront être dérivées des systèmes Berkeley BSD licenciés par l'Université de Californie. UNIX est une marque déposée aux Etats-Unis et dans d'autres pays et licenciée exclusivement par X/Open Company, Ltd.

Sun, Sun Microsystems, le logo Sun, AnswerBook2, docs.sun.com, OpenBoot, Sun Fire, ,et Solaris des marques de fabrique ou des marques déposées, ou marques de service, de Sun Microsystems, Inc. aux Etats-Unis et dans d'autres pays. Toutes les marques SPARC sont utilisées sous licence et sont des marques de fabrique ou des marques déposées de SPARC International, Inc. aux Etats-Unis et dans d'autres pays. Les produits portant les marques SPARC sont basés sur une architecture développée par Sun Microsystems, Inc. UNIX est une marque enregistree aux Etats-Unis et dans d'autres pays et licenciée exclusivement par X/Open Company Ltd.

L'interface d'utilisation graphique OPEN LOOK et Sun™ a été développée par Sun Microsystems, Inc. pour ses utilisateurs et licenciés. Sun reconnaît les efforts de pionniers de Xerox pour la recherche et le développement du concept des interfaces d'utilisation visuelle ou graphique pour l'industrie de l'informatique. Sun détient une licence non exclusive de Xerox sur l'interface d'utilisation graphique Xerox, cette licence couvrant également les licenciés de Sun qui mettent en place l'interface d'utilisation graphique OPEN LOOK et qui en outre se conforment aux licences écrites de Sun.

CETTE PUBLICATION EST FOURNIE "EN L'ETAT" ET AUCUNE GARANTIE, EXPRESSE OU IMPLICITE, N'EST ACCORDEE, Y COMPRIS DES GARANTIES CONCERNANT LA VALEUR MARCHANDE, L'APTITUDE DE LA PUBLICATION A REPONDRE A UNE UTILISATION PARTICULIERE, OU LE FAIT QU'ELLE NE SOIT PAS CONTREFAISANTE DE PRODUIT DE TIERS. CE DENI DE GARANTIE NE S'APPLIQUERAIT PAS, DANS LA MESURE OU IL SERAIT TENU JURIDIQUEMENT NUL ET NON AVENU.

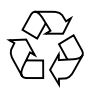

Please Recycle

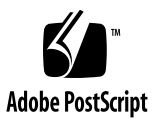

## **Contents**

#### **[Preface](#page-14-0) xv**

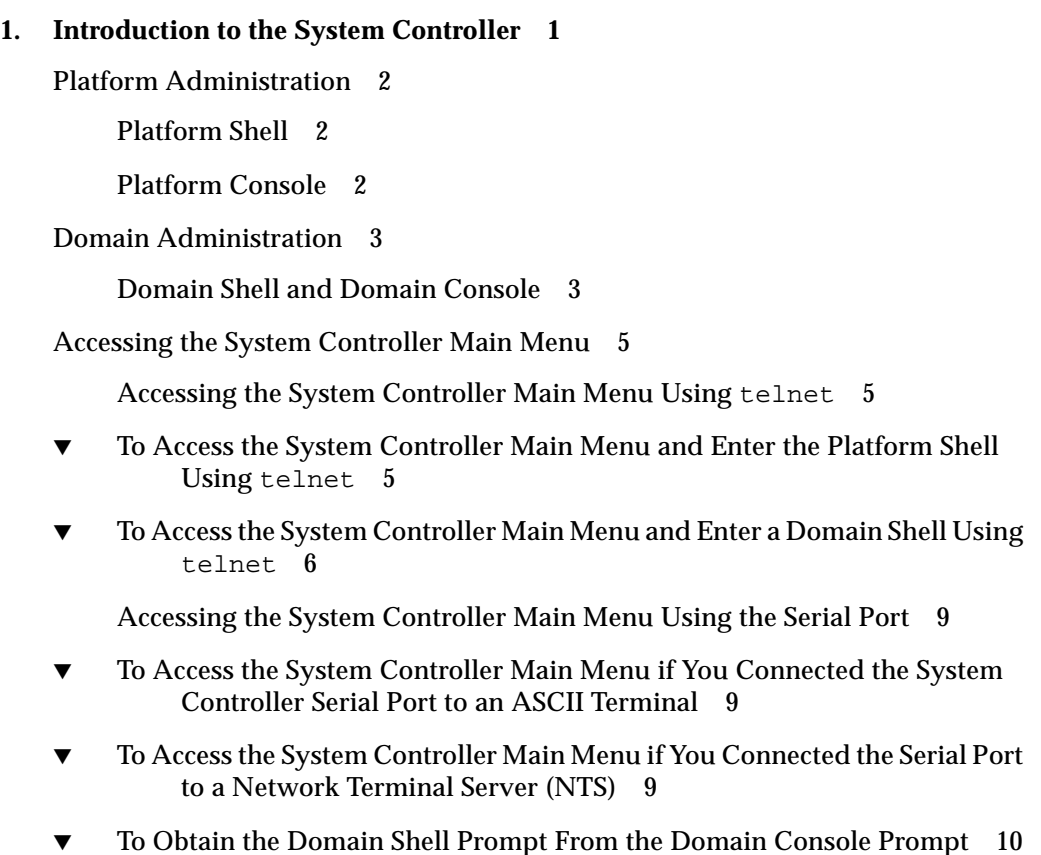

[System Controller Navigation](#page-27-1) 10

- ▼ [To Enter the Domain Console From the Domain Shell If the Domain Is](#page-30-0) [Inactive](#page-30-0) 13
- ▼ [To Enter the Domain Shell From the Domain Console 1](#page-31-0)4
- ▼ [To Get Back to the Domain Console From the Domain Shell](#page-31-1) 14
- ▼ [To Enter a Domain From the Platform Shell](#page-32-0) 15
- ▼ [To Terminate a Session With](#page-32-1) telnet If You Are Connected to the Ethernet Port 15
- $\blacktriangledown$  [To Terminate a Session With](#page-33-0)  $\tt tip$  If You Are Connected to the Serial Port 16

#### **2. [System Controller Alphabetical Command Reference 1](#page-34-0)7**

[System Controller Syntax, Command Names, Command Arguments, and](#page-34-1) [Comments](#page-34-1) 17

[Command Syntax](#page-34-2) 17 [Command Names](#page-35-0) 18 [Command Arguments 1](#page-35-1)8 [Device Names](#page-35-2) 18 [Board States](#page-36-0) 19 [Status 2](#page-37-0)0 [Comments](#page-37-1) 20 [Clearing an Entry](#page-38-0) 21 [System Controller Command Summary](#page-38-1) 21

[Status 2](#page-40-0)3

[Domain States](#page-41-0) 24

#### [Alphabetical Listing of System Controller Commands](#page-42-0) 25

[addboard](#page-42-1) 25 [break](#page-45-0) 28 [connections](#page-47-0) 30 [console](#page-49-0) 32 [deleteboard](#page-52-0) 35 [disablecomponent](#page-54-0) 37 [disconnect](#page-58-0) 41 [dumpconfig](#page-60-0) 43 [enablecomponent](#page-63-0) 46 [flashupdate](#page-66-0) 49 [help](#page-73-0) 56 [history](#page-75-0) 58 [password](#page-76-0) 59 [poweroff](#page-78-0) 61 [poweron](#page-81-0) 64 [reboot](#page-84-0) 67 [reset](#page-86-0) 69 [restoreconfig](#page-89-0) 72 [resume](#page-91-0) 74 [setdate](#page-92-0) 75 [setdefaults](#page-96-0) 79 [setkeyswitch](#page-98-0) 81 [setupdomain](#page-102-0) 85 [setupplatform](#page-107-0) 90 [showboards](#page-111-0) 94 [showcomponent](#page-115-0) 98

[showdate](#page-118-0) 101 [showdomain](#page-120-0) 103 [showenvironment](#page-124-0) 107 [showkeyswitch](#page-128-0) 111 [showlogs](#page-130-0) 113 [showplatform](#page-132-0) 115 [showsc](#page-137-0) 120 [testboard](#page-138-0) 121

**[Glossary](#page-140-0) 123**

**[Index 1](#page-142-0)25**

# Figures

- FIGURE 1-1 Navigating Between the Platform Shell and the Domain Shell 11
- FIGURE 1-2 Navigating Between the Domain Shell, the OpenBoot PROM, and the Solaris Operating Environment 12
- FIGURE 1-3 Navigating Between the OpenBoot PROM and the Domain Shell 13

## Tables

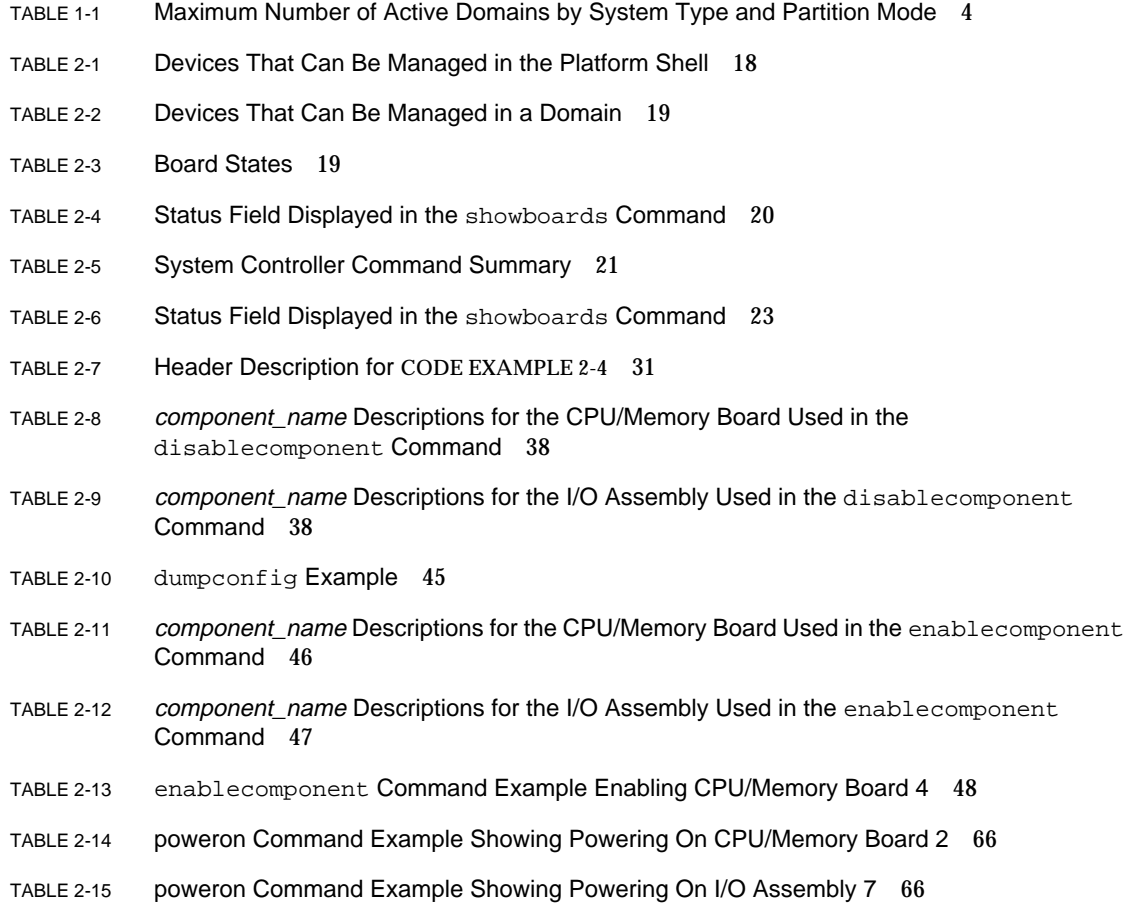

- TABLE 2-16 poweron Command Example Showing Powering On All CPU/Memory Boards and I/O Assemblies in Domain A 66
- TABLE 2-17 Time Zone Abbreviations, Time Zone Name, and Offsets From Greenwich Mean Time 76
- TABLE 2-18 setdate Command Example in the Platform Shell 77
- TABLE 2-19 setkeyswitch Values and Description 82
- TABLE 2-20 Results of Changing the Keyswitch From the Current Setting to a New Setting 82
- TABLE 2-21 setkeyswitch on Example 84
- TABLE 2-22 setkeyswitch off Example 84
- TABLE 2-23 setkeyswitch off Example Shutting Down Domain B From the Platform Shell 84
- TABLE 2-24 Parameter Values for the setupdomain Command 87
- TABLE 2-25 setupplatform Parameter Values 91
- TABLE 2-26 Output Header Definitions for the showboards  $-v$  Command 96
- TABLE 2-27 showenvironment -p part Descriptions 108
- TABLE 2-28 showenvironment Output Header Description 108
- TABLE 2-29 Definitions of Headings for Status of All Domains in CODE EXAMPLE 2-62 119
- TABLE 2-30 testboard Example Testing CPU/Memory Board 0 122

# Code Samples

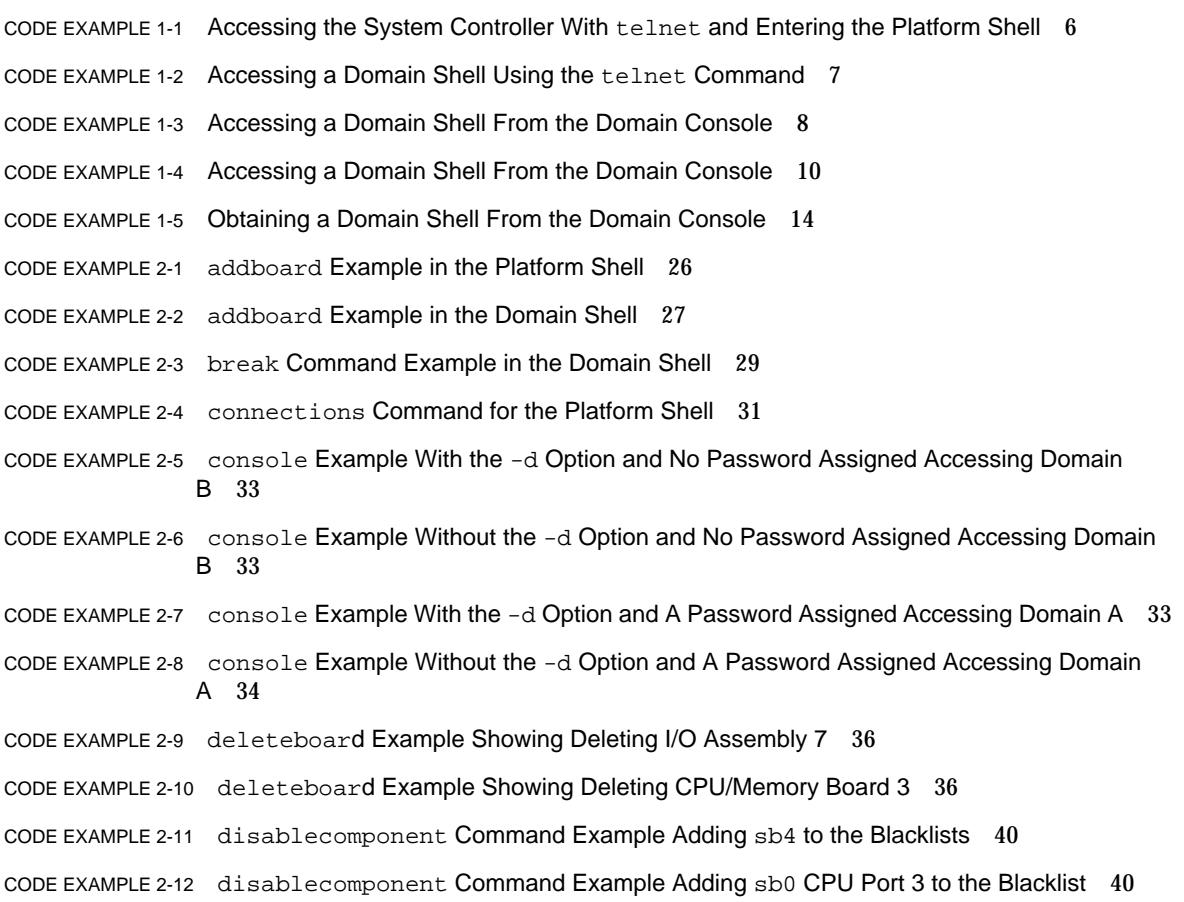

[C](#page-57-2)ODE EXAMPLE 2-13 disablecomponent Command Example Adding sb2, CPU Port 3, and Physical Bank 0 to the Blacklists 40

- [C](#page-57-3)ODE EXAMPLE 2-14 disablecomponent Command Example Adding I/O Assembly 9, Port 0 and Bus 1 and Also I/O Assembly 8, I/O Card 2 to the Blacklists 40
- [C](#page-59-0)ODE EXAMPLE 2-15 Disconnecting a Session From the System Controller Platform Shell 42
- [C](#page-59-1)ODE EXAMPLE 2-16 Disconnecting a Session From the System Controller Platform Console 42
- [C](#page-59-2)ODE EXAMPLE 2-17 disconnect Example Showing Disconnecting a Session From the Domain A Shell 42
- [C](#page-65-0)ODE EXAMPLE 2-18 enablecomponent Command Example Enabling I/O Assembly 6 and Port 1 48
- [C](#page-69-0)ODE EXAMPLE 2-19 Example of the flashupdate Command Entering Single-User Mode 52
- [C](#page-71-0)ODE EXAMPLE 2-20 flashupdate Example Updating the Active System Controller Board and the System Controller Real Time Operating System 54
- [C](#page-71-1)ODE EXAMPLE 2-21 flashupdate Example Updating System Boards (CPU/Memory Boards and I/O Assemblies) 54
- [C](#page-71-2)ODE EXAMPLE 2-22 flashupdate Example Updating CPU/Memory Board 4 54
- [C](#page-71-3)ODE EXAMPLE 2-23 flashupdate Example Updating I/O Assembly 8 54
- [C](#page-72-0)ODE EXAMPLE 2-24 flashupdate Example Updating the System Controller Real Time Operating System 55
- [C](#page-74-0)ODE EXAMPLE 2-25 help Command Example Displaying Information on the addboard Command 57
- [C](#page-74-1)ODE EXAMPLE 2-26 help Command Example Displaying Commands Beginning With the Word show 57
- [C](#page-74-2)ODE EXAMPLE 2-27 help Command Example Displaying Commands Beginning With the Letter  $A = 57$
- [C](#page-75-1)ODE EXAMPLE 2-28 history Command 58
- [C](#page-77-0)ODE EXAMPLE 2-29 password Command Example With No Password Set 60
- [C](#page-77-1)ODE EXAMPLE 2-30 password Command Example With a Password Already Set 60
- [C](#page-80-0)ODE EXAMPLE 2-31 poweroff Command Example Showing Powering Off CPU/Memory Board 2 63
- [C](#page-80-1)ODE EXAMPLE 2-32 poweroff Command Example Showing Powering Off All Power Supplies and Currently Controllable Boards in the Platform Shell 63
- [C](#page-80-2)ODE EXAMPLE 2-33 poweroff Command Example Showing Powering Off All CPU/Memory Boards and I/O Assemblies in Domain A 63
- [C](#page-80-3)ODE EXAMPLE 2-34 poweroff Command Example Showing Powering Off I/O Assembly 7 63
- [C](#page-88-0)ODE EXAMPLE 2-35 reset Command Example From Domain A 71
- [C](#page-88-1)ODE EXAMPLE 2-36 reset -a Command Example From Domain A 71
- [C](#page-88-2)ODE EXAMPLE 2-37 reset Command Example Resetting ssc0 From ssc1 in the Platform Shell 71
- [C](#page-90-0)ODE EXAMPLE 2-38 restoreconfig Example 73
- [C](#page-91-1)ODE EXAMPLE 2-39 resume Command Example in Domain A 74

[C](#page-95-0)ODE EXAMPLE 2-40 setdate  $-r$  Command Example Setting the Date From a Date Host 78

- [C](#page-95-1)ODE EXAMPLE 2-41 setdate -t Command Example Setting the Time Zone to Pacific Standard Time Using the Offset From Greenwich Mean Time 78
- [C](#page-95-2)ODE EXAMPLE 2-42 setdate -t Command Example Setting the Time Zone to Eastern Standard Time Using Time Zone Abbreviations and Also Setting the Date 78
- [C](#page-95-3)ODE EXAMPLE 2-43 setdate -t Command Example Setting the Time Zone to Japan Standard Time Using the Offset From Greenwich Mean Time 78
- [C](#page-95-4)ODE EXAMPLE 2-44 setdate -t Command Example Setting the Time Zone to Eastern Central Time Using Time Zone Abbreviations 78
- [C](#page-97-0)ODE EXAMPLE 2-45 setdefaults Example 80
- [C](#page-103-0)ODE EXAMPLE 2-46 Variables for the setupdomain Command 86
- [C](#page-110-0)ODE EXAMPLE 2-47 Output From setupplatform Command 93
- [C](#page-112-0)ODE EXAMPLE 2-48 showboards Command for the Platform Shell 95
- [C](#page-112-1)ODE EXAMPLE 2-49 showboards -v Command for the Platform Shell 95
- [C](#page-114-0)ODE EXAMPLE 2-50 showboards Command for the Domain Shell 97
- [C](#page-116-0)ODE EXAMPLE 2-51 showcomponent sb4 Sample Output 99
- [C](#page-117-0)ODE EXAMPLE 2-52 showcomponent ib6 Sample Output 100
- [C](#page-119-0)ODE EXAMPLE 2-53 showdate Command for the Platform Shell 102
- [C](#page-119-1)ODE EXAMPLE 2-54 showdate Command for the Domain Shell 102
- [C](#page-121-0)ODE EXAMPLE 2-55 showdomain Command Example 104
- [C](#page-122-0)ODE EXAMPLE 2-56 showdomain -v Command Example 105
- [C](#page-123-0)ODE EXAMPLE 2-57 showdomain -p bootparams Example Displaying Boot Parameter Information 106
- [C](#page-127-0)ODE EXAMPLE 2-58 showenvironment Platform Shell and Domain Shell Example 110
- [C](#page-129-0)ODE EXAMPLE 2-59 showkeyswitch Example Showing the Keyswitch Set to On 112
- [C](#page-129-1)ODE EXAMPLE 2-60 showkeyswitch Example Showing the Keyswitch Set to Off 112
- [C](#page-129-2)ODE EXAMPLE 2-61 showkeyswitch Example Showing the Keyswitch Set to Standby 112
- [C](#page-133-0)ODE EXAMPLE 2-62 showplatform Output for a Sun Fire 6800 System 116
- [C](#page-134-0)ODE EXAMPLE 2-63 showplatform -v Output for a Sun Fire 6800 System 117
- [C](#page-137-1)ODE EXAMPLE 2-64 showsc Command 120

## <span id="page-14-0"></span>Preface

This book describes how to use the system controller command line interface, which controls the system functions and provides environmental monitoring plus domain and hardware control. With the system controller software, you can configure the platform and domains, as well as power on and off domains, power supplies, fans, and other components. The system controller also provides a platform console and a domain console.

## Before You Read This Book

This book is for system administrators, who have a working knowledge of the Solaris™ operating environment. If you do not have such knowledge, you should first read the Solaris User and System Administrator AnswerBooks and consider  $UNIX^{\circledast}$  system administration training.

## How This Book Is Organized

This book contains the following chapters:

[Chapter 1](#page-18-1) introduces you to the system controller. It explains the platform shell and the domain shell. It also describes the responsibilities of the platform administrator and the domain administrator. It provides step-by-step procedures on how to enter the platform shell and the domain shell of the system controller, how to navigate within the system controller, between the system controller and the Solaris operating environment, and between the OpenBoot™ PROM and the system controller. It also explains how to terminate a system controller session.

[Chapter 2](#page-34-3) explains system controller command syntax, command names, and command arguments. It also provides in tabular form a summary of all of the system controller commands and provides complete descriptions, with syntax, and examples for each system controller command.

# Typographic Conventions

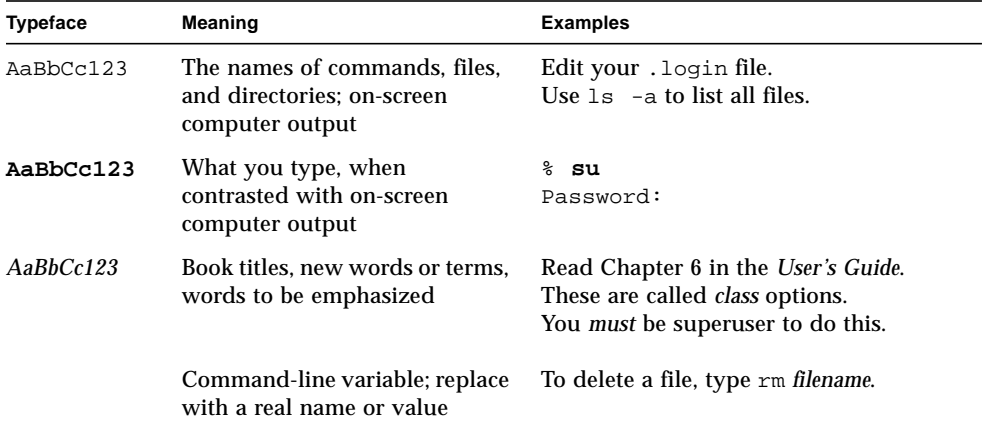

## Shell Prompts

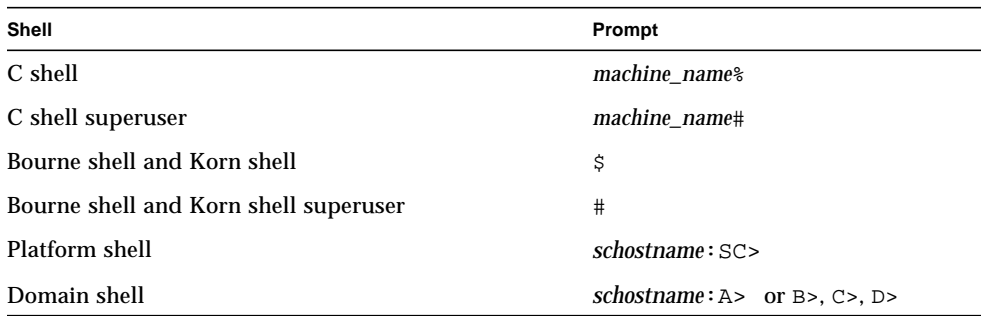

## Related Documentation

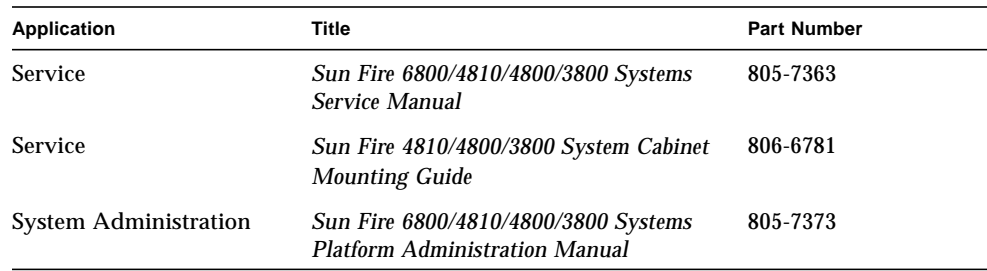

## Accessing Sun Documentation Online

The docs.sun.com<sup>sm</sup> web site enables you to access a select group of Sun technical documentation on the Web. You can browse the docs.sun.com archive or search for a specific book title or subject at:

```
http://docs.sun.com
```
## Ordering Sun Documentation

fatbrain.com, an Internet professional bookstore, stocks select product documentation from Sun Microsystems, Inc.

For a list of documents and how to order them, visit the Sun Documentation Center on fatbrain.com at:

http://www.fatbrain.com/documentation/sun

## Sun Welcomes Your Comments

Sun is interested in improving its documentation and welcomes your comments and suggestions. You can email your comments to Sun at:

docfeedback@sun.com

Please include the part number of your document, which is on the title page, in the subject line of your email.

<span id="page-18-1"></span>CHAPTER **1**

## <span id="page-18-0"></span>Introduction to the System Controller

This chapter introduces you to the system controller. It explains the platform shell and the domain shell. It describes the responsibilities of the platform administrator and the domain administrator . It provides step-by-step procedures and illustrations on how to navigate with the system controller and between the system controller and the Solaris operating environment and the OpenBoot PROM. It also explains how to terminate a system controller session.

The system controller consists of the System Controller board and the system controller software. The system controller provides communication pathways between the system controller and domains.

The system controller software does the following:

- Monitors and controls the system
- Manages hardware
- Configures domains
- Provides the date and time to the Solaris operating environment
- Provides the clock signal used on all system boards
- Provides a platform console and a domain console

The following topics are covered in this chapter:

- ["Platform Administration" on page 2](#page-19-0)
- ["Domain Administration" on page 3](#page-20-0)
- ["Accessing the System Controller Main Menu" on page 5](#page-22-0)
- ["System Controller Navigation" on page 10](#page-27-1)

## <span id="page-19-0"></span>Platform Administration

The platform administration function provides services for the domain and provides access to hardware available within the platform. With this function, you can manage hardware resources across domains.

Some of the functions include:

- Logically grouping hardware to create domains with the addboard and deleteboard commands
- Setting passwords with the password command
- Monitoring and controlling power to the components within a platform.
- Configuring the system controller, the network, loghosts, and SNMP
- Defining the maximum number of domains a system can support
- Defining access control for CPU/Memory boards and I/O assemblies

### <span id="page-19-1"></span>Platform Shell

With the platform shell, you can use commands that pertain to the platform. Specifically, the platform shell is the operating environment for the platform administrator, and is the shell where platform tasks can be performed.

You can access the platform shell with a telnet session (if your system controller is networked) and/or a serial connection. Log messages go to the platform shell's serial (RS-232) connection (console). The prompt is *schostname*:SC>.

### <span id="page-19-2"></span>Platform Console

A platform console is a platform shell that is connected through the serial (RS-232) port.

The platform console provides messages specific to the platform. However, the platform console does not show the Solaris operating environment messages. These messages are displayed in the domain console.

## <span id="page-20-0"></span>Domain Administration

Some of the he domain administrator's responsibilities include:

- Controlling the virtual domain keyswitch. A domain administrator can put the keyswitch in on, off, diag, standby, or secure keyswitch positions.
- Managing the domain using the Sun™ Management Center software for the Sun Fire 6800/4810/4800/3800 systems.
- Recovering from errors
- Setting the date, time, and time zone with the setdate command. You can set each domain a different setting.
- Configuring domain specific parameter values with the setupdomain command.

#### <span id="page-20-1"></span>Domain Shell and Domain Console

This section presents information on these topics:

- ["Domain Shell" on page 3](#page-20-2)
- ["Domain Console" on page 4](#page-21-0)
- ["Connecting to a Domain" on page 4](#page-21-1)
- ["Maximum Number of Domains" on page 4](#page-21-2)

#### <span id="page-20-2"></span>Domain Shell

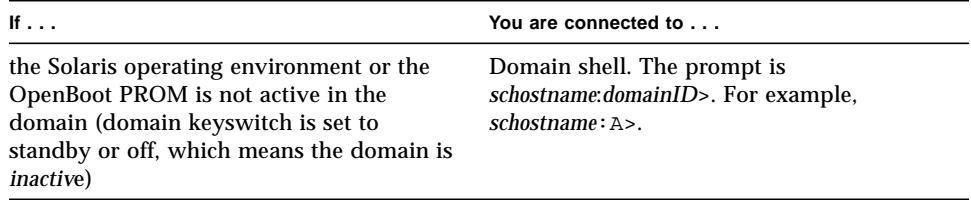

#### <span id="page-21-0"></span>Domain Console

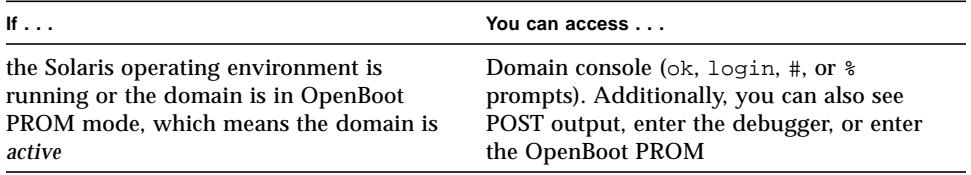

#### <span id="page-21-1"></span>Connecting to a Domain

When you connect to a domain, if the domain is active you will be connected to the domain console. Otherwise, you will be connected to the domain shell.

#### <span id="page-21-2"></span>Maximum Number of Domains

[TABLE 1-1](#page-21-3) lists the maximum number of domains you can have per system type depending on the partition mode set with the setupplatform command.

| <b>System Name</b>   | <b>Maximum Number of Active</b><br>Domains in Single Partition<br>Mode | <b>Maximum Number of Active</b><br><b>Domains in Dual Partition</b><br>Mode |
|----------------------|------------------------------------------------------------------------|-----------------------------------------------------------------------------|
| Sun Fire 6800 system | $2(A-B)$                                                               | 4 $(A-D)^*$                                                                 |
| Sun Fire 4810 system | 2(A,C)                                                                 | 2 $(A, C)^*$                                                                |
| Sun Fire 4800 system | 2(A,C)                                                                 | 2 $(A, C)^*$                                                                |
| Sun Fire 3800 system | 2(A,C)                                                                 | 2 $(A, C)^*$                                                                |

<span id="page-21-3"></span>**TABLE 1-1** Maximum Number of Active Domains by System Type and Partition Mode

**With the Sun Fire 6800 system, domains A and B are in partition 0 and domains C and D are in partition 1. With the Sun Fire 4810/4800/3800 systems, domain A is in partition 0 and domain C is in partition 1.**

For additional information on Repeater boards and domains in both single partition mode and dual partition mode, see "Repeater Board" on page 98.

## <span id="page-22-0"></span>Accessing the System Controller Main Menu

This section describes the following:

- ["Accessing the System Controller Main Menu Using](#page-22-1) telnet" on page 5
- ["Accessing the System Controller Main Menu Using the Serial Port" on page 9](#page-26-0)

## <span id="page-22-1"></span>Accessing the System Controller Main Menu Using telnet

This section describes:

- ["To Access the System Controller Main Menu and Enter the Platform Shell Using](#page-22-2) telnet[" on page 5](#page-22-2)
- ["To Access the System Controller Main Menu and Enter a Domain Shell Using](#page-23-0) telnet[" on page 6](#page-23-0)

### <span id="page-22-2"></span>▼ To Access the System Controller Main Menu and Enter the Platform Shell Using telnet

#### **1. Access the system controller main menu by typing** telnet *schostname***.**

where:

*schostname* is the system controller host name.

The system controller main menu is displayed [\(CODE EXAMPLE 1-1\)](#page-23-1). The following example shows entering the platform shell.

#### <span id="page-23-1"></span>**CODE EXAMPLE 1-1** Accessing the System Controller With telnet and Entering the Platform Shell

```
% telnet schostname
Trying xxx.xxx.xxx.xxx
Connected to schostname-sc0.
Escape character is '^]'.
System Controller schostname-sc0
   Type 0 for Platform Shell
   Type 1 for domain A
   Type 2 for domain B
   Type 3 for domain C
   Type 4 for domain D
   Input: 0
Platform Shell
schostname-sc0
```
#### **2. Type** 0 **to enter the platform shell.**

You can also type  $P$  or  $P$  to enter the platform shell.

The system controller prompt for the platform or shell you connected to is displayed. [CODE EXAMPLE 1-1](#page-23-1) shows entering the platform shell whose prompt is *schostname*:SC>.

### <span id="page-23-0"></span>▼ To Access the System Controller Main Menu and Enter a Domain Shell Using telnet

#### **1. Access the system controller main menu by typing** telnet *schostname***.**

where:

*schostname* is the system controller host name.

The system controller main menu is displayed [\(CODE EXAMPLE 1-2](#page-24-0)).

The following example shows entering the domain A shell.

<span id="page-24-0"></span>**CODE EXAMPLE 1-2** Accessing a Domain Shell Using the telnet Command

```
% telnet schostname
Trying xxx.xxx.xxx.xxx
Connected to schostname-sc0.
Escape character is '^]'.
System Controller schostname-sc0:
   Type 0 for Platform Shell
   Type 1 for domain A
   Type 2 for domain B
   Type 3 for domain C
   Type 4 for domain D
Input: 1
Connected to Domain A
Domain Shell for Domain A
schostname:A>
```
**2.** Enter a domain. Type 1, 2, 3, or 4 (or alternatively a, b, c, d, or A, B, C, D) to enter **the proper domain shell.**

The system controller prompt for the domain shell you connected to is displayed. [CODE EXAMPLE 1-2](#page-24-0) shows entering the domain A shell whose prompt is *schostname*:A>.

- **3. If the domain is active (the domain keyswitch is set to on, diag, or secure which means you are running the Solaris operating environment, are in the OpenBoot PROM, or are running POST), perform the following steps:**
	- **a. Press and hold the CTRL key while pressing the ] key, to get to the** telnet> **prompt.**

**b. At the** telnet> **prompt type** send break **(see** [CODE EXAMPLE 1-3](#page-25-0)**).**

<span id="page-25-0"></span>**CODE EXAMPLE 1-3** Accessing a Domain Shell From the Domain Console

```
ok Ctrl-]
telnet> send break
schostname:A>
```
## <span id="page-26-0"></span>Accessing the System Controller Main Menu Using the Serial Port

With the serial port, you can connect to one of three types of devices:

- ASCII terminal
- Network terminal server (NTS)
- Workstation

The procedure is different for each type of device.

### <span id="page-26-1"></span>▼ To Access the System Controller Main Menu if You Connected the System Controller Serial Port to an ASCII Terminal

**1. Connect the system controller serial port to an ASCII terminal.** The system controller main menu is displayed.

#### **2. From the main menu type** 0 **to enter the platform shell.**

You can also type P or p to enter the platform shell [\(CODE EXAMPLE 1-1\)](#page-23-1).

- <span id="page-26-2"></span>▼ To Access the System Controller Main Menu if You Connected the Serial Port to a Network Terminal Server (NTS)
	- **1. Connect the system controller serial port to a Network Terminal Server (NTS).**
	- **2. Type the following** telnet **command at the Solaris operating environment prompt:**

machinename% **telnet** *NTShostname|IPaddress* [*port*]

The system controller main menu is displayed.

#### **3. Type** 0 **to enter the platform shell.**

You can also type P or p, instead of typing 0, to enter the platform shell [\(CODE EXAMPLE 1-1](#page-23-1)).

### <span id="page-27-0"></span>▼ To Obtain the Domain Shell Prompt From the Domain Console Prompt

If the domain is active and the domain keyswitch is set to on, diag, or secure (you are running the Solaris operating environment, are in the OpenBoot PROM, or are running POST), perform the following steps:

- **1. Press and hold the CTRL key while pressing the ] key, to get to the** telnet> **prompt.**
- **2. At the** telnet> **prompt type** send break**.**

[CODE EXAMPLE 1-4](#page-27-2) shows a connection to domain A.

<span id="page-27-2"></span>**CODE EXAMPLE 1-4** Accessing a Domain Shell From the Domain Console

```
ok Ctrl-]
telnet> send break
schostname:A>
```
## <span id="page-27-1"></span>System Controller Navigation

This section explains how to navigate between the:

- System controller platform
- System controller domain console
- System controller domain shell

To return to the origin shell, use the disconnect command. In a domain shell to connect to the domain console, use the resume command. To connect to a domain shell from the platform shell, use the console command.

[CODE EXAMPLE 1-1](#page-23-1) shows how to navigate between the platform shell, the domain shell, the domain console by using the console and disconnect commands. [FIGURE 1-1](#page-28-0) also illustrates how to connect to both the domain shell and platform shell from the Solaris operating environment by using the telnet command.

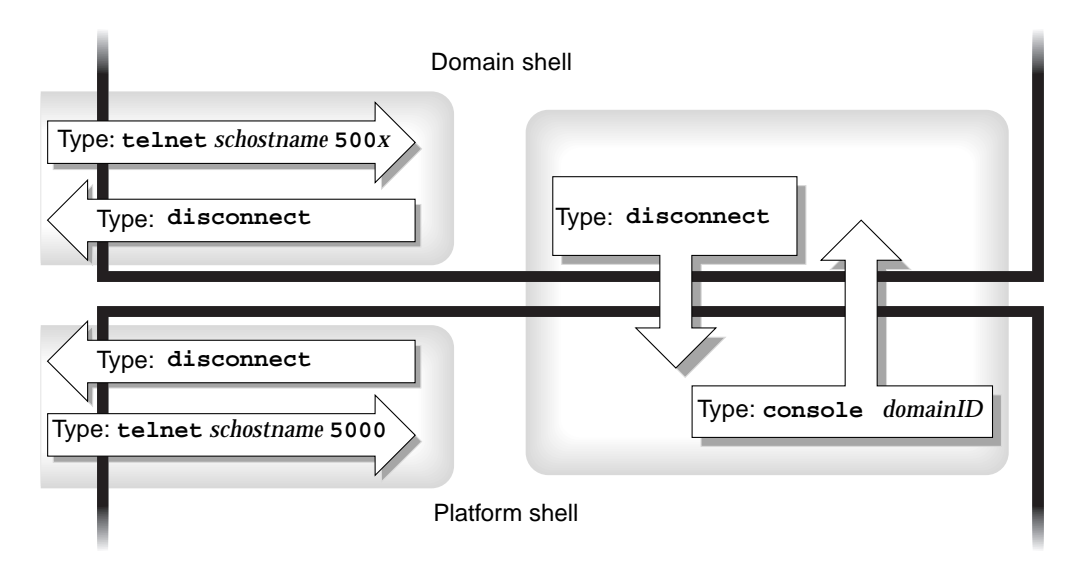

<span id="page-28-0"></span>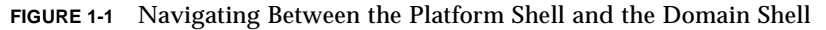

where:

In the telnet command in [FIGURE 1-1,](#page-28-0) 5000 is the platform shell.

*x* is:

- 1 for domain A
- 2 for domain B
- 3 for domain C
- 4 for domain D

In the console command, *domainID* is a, b, c, or d.

**Note –** By typing telnet *schostname* 500*x*, you *directly* enter the platform shell or one of the domain shells. You will bypass the system controller main menu.

[FIGURE 1-2](#page-29-0) illustrates how to navigate between the Solaris operating environment, the OpenBoot PROM, and the domain shell. [FIGURE 1-2](#page-29-0) assumes that the Solaris operating environment is running.

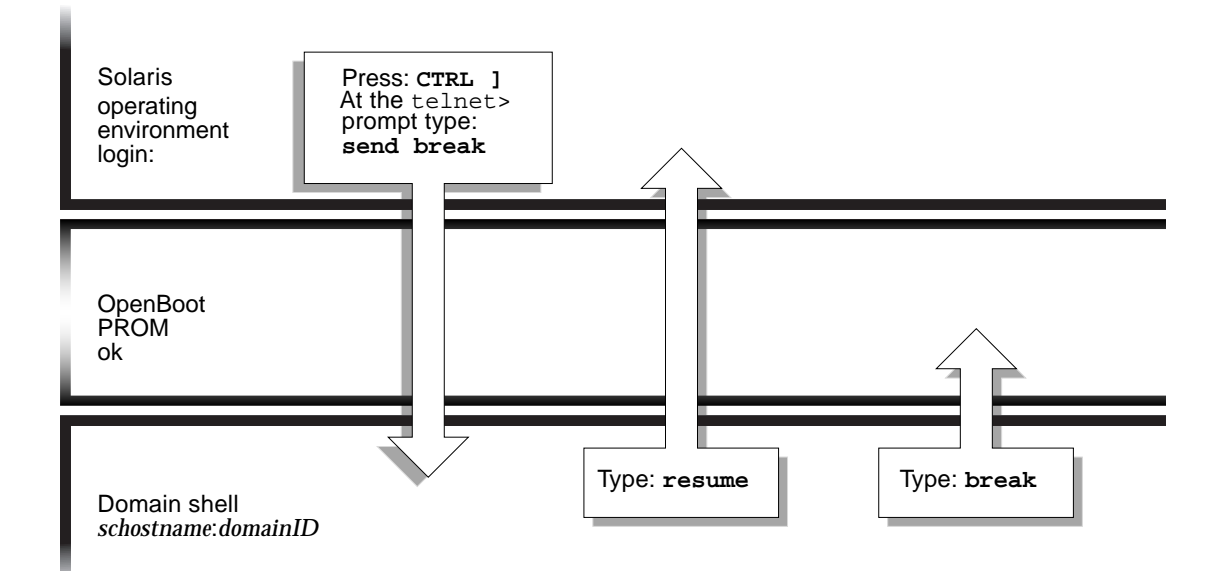

<span id="page-29-0"></span>**FIGURE 1-2** Navigating Between the Domain Shell, the OpenBoot PROM, and the Solaris Operating Environment

**Note –** Note that in [FIGURE 1-2](#page-29-0) typing the break command suspends the Solaris operating environment.

[FIGURE 1-3](#page-30-1) illustrates how to navigate between the OpenBoot PROM and the domain shell. This figure assumes that the Solaris operating environment is *not* running.

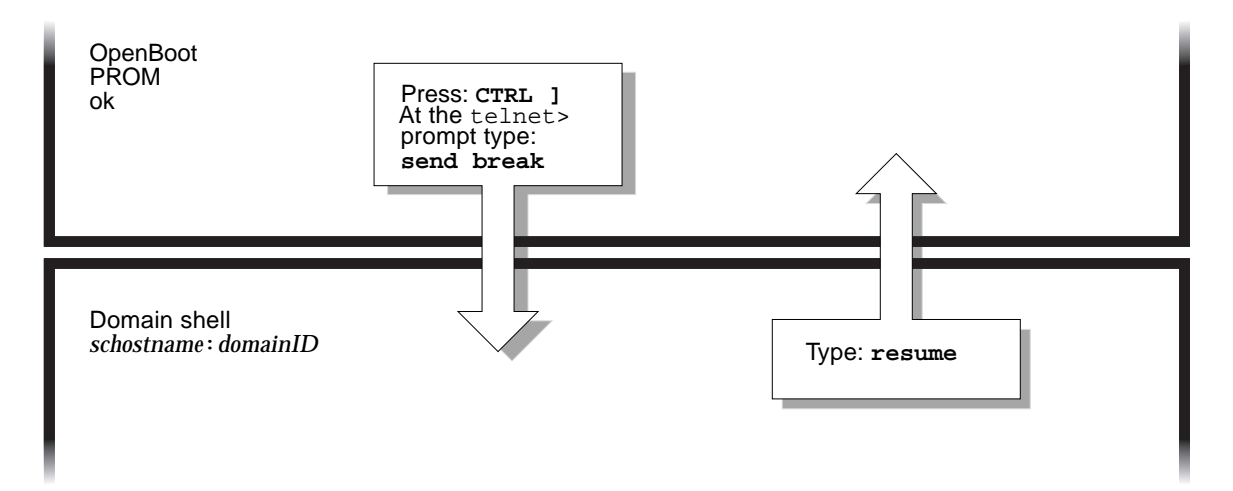

<span id="page-30-1"></span>**FIGURE 1-3** Navigating Between the OpenBoot PROM and the Domain Shell

When you enter a domain console, you will be connected with the Solaris operating environment console. If either POST or the OpenBoot PROM is running, you will be connected with either the POST or the OpenBoot PROM output.

### <span id="page-30-0"></span>▼ To Enter the Domain Console From the Domain Shell If the Domain Is Inactive

● **Type** setkeyswitch on **in the domain shell.**

*schostname*:A> **setkeyswitch on**

The domain console is only available when the domain is active. To make the domain active, you must turn the keyswitch on. You will be automatically switched from the domain shell to the domain console.

This action powers on and initializes the domain. The domain will go through POST and then the OpenBoot PROM. If the OpenBoot PROM auto-boot? parameter is set to true, the Solaris operating environment will boot.

- <span id="page-31-0"></span>▼ To Enter the Domain Shell From the Domain Console
	- **1. Press and hold the CTRL key while pressing the ] key to get to the** telnet> **prompt (**[CODE EXAMPLE 1-5](#page-31-2)**).**
	- **2. Type** send break **at the** telnet **prompt.**

The *schostname:*A> (or B>, C>, D>) prompt is displayed.

<span id="page-31-2"></span>**CODE EXAMPLE 1-5** Obtaining a Domain Shell From the Domain Console

ok **Ctrl-]** telnet> **send break** *schostname*:A>

### <span id="page-31-1"></span>▼ To Get Back to the Domain Console From the Domain Shell

**1. Type** resume**::**

*schostname*:A> **resume**

**2. Press the Enter key to get a prompt.**

If the domain is not active, (the Solaris operating environment or the OpenBoot PROM is *not* running), the system controller stays in the domain shell.

```
Domain A is not active.
schostname:A>
```
#### <span id="page-32-0"></span>▼ To Enter a Domain From the Platform Shell

**Note –** This example shows entering an inactive domain.

● **Type:**

```
schostname:SC> console -d a
Connected to Domain A
Domain Shell for Domain A
schostname:A>
```
If the OpenBoot PROM is running, you are returned to the domain A console. If the keyswitch is set to off or standby, you are returned to the domain A shell.

**Note –** To enter another domain, type the proper *domainID* b, c, or d, instead of typing a.

#### <span id="page-32-1"></span>▼ To Terminate a Session With telnet If You Are Connected to the Ethernet Port

● **Type the** disconnect **command at the domain shell prompt.**

```
schostname:A> disconnect
Connection closed by foreign host.
machine_name_prompt%
```
Your system controller session terminates.

## <span id="page-33-0"></span>▼ To Terminate a Session With tip If You Are Connected to the Serial Port

If you are connected to the System Controller board with the serial port, use the disconnect command to terminate the system controller session then use a tip (Transfer Internet Protocol) command to terminate your tip session.

- **1. Type** disconnect **to disconnect from the system controller session.**
- **2. At the Solaris operating environment prompt, type** ~. **to terminate your** tip **session.**

*schostname*:A> **disconnect** Connection closed by foreign host. *machine\_name\_prompt*% **~.**

Your system controller session terminates.

## <span id="page-34-3"></span><span id="page-34-0"></span>System Controller Alphabetical Command Reference

This chapter describes system controller command line interface, command syntax, and command arguments. It provides, in tabular form, a summary of all of the system controller commands. It also provides complete descriptions and examples for each system controller command.

## <span id="page-34-1"></span>System Controller Syntax, Command Names, Command Arguments, and Comments

## <span id="page-34-2"></span>Command Syntax

The general syntax of system controller commands is:

*command\_name [option flags]*[*arguments*]

**Note –** The system controller commands can be partially typed if what is typed is enough to make the command unique.

### <span id="page-35-0"></span>Command Names

Most system controller commands are in the form of *verbnoun*. Command names are in the English language. System controller commands are case insensitive.

### <span id="page-35-1"></span>Command Arguments

Some system controller commands have arguments and some system controller commands do not have arguments. Depending on the command, some arguments are followed by flags and others are not. A few examples include:

- help
- help -v
- showboards sb0
- showboards -v sb0

### <span id="page-35-2"></span>Device Names

[TABLE 2-1](#page-35-3) shows the device names that can be managed in the platform shell. You can type the device names in either upper case or lower case in both [TABLE 2-1](#page-35-3) and [TABLE 2-5.](#page-38-2)

**Note –** The devices in [TABLE 2-1](#page-35-3) and [TABLE 2-2](#page-36-1) depend on the system you have. For example, only the Sun Fire 6800 system can have six power supplies and six CPU/Memory boards. In a domain, you can manage devices only if they are assigned to a domain.

| <b>Device Description</b> | <b>Device Name</b>           |
|---------------------------|------------------------------|
| Power grids               | GRIDO, GRID1                 |
| Power supplies            | PS0, PS1, PS2, PS3, PS4, PS5 |
| CPU/Memory boards         | SB0, SB1, SB2, SB3, SB4, SB5 |
| $I/O$ assemblies          | IB6, IB7, IB8, IB9           |
| Repeater boards           | RPO, RP1, RP2, RP3           |
| Fan trays                 | FT0, FT1, FT2, FT3           |
| System controller         | SCO, SC1                     |

<span id="page-35-3"></span>**TABLE 2-1** Devices That Can Be Managed in the Platform Shell
[TABLE 2-2](#page-36-1) shows the devices that can be managed in a domain.

<span id="page-36-1"></span>

| <b>Device Description</b> | <b>Device Name</b>           |  |  |
|---------------------------|------------------------------|--|--|
| CPU/Memory boards         | SB0, SB1, SB2, SB3, SB4, SB5 |  |  |
| I/O Assemblies            | IB6, IB7, IB8, IB9           |  |  |

**TABLE 2-2** Devices That Can Be Managed in a Domain

# <span id="page-36-2"></span>Board States

[TABLE 2-3](#page-36-0) lists the board states. These board states are displayed by the showboards command. For some commands, such as addboard and deleteboard, you need to determine the board state with showboards before you can execute the addboard or deleteboard command.

<span id="page-36-0"></span>**TABLE 2-3** Board States

| <b>Board States</b> | <b>Description</b>                                                                                                    |
|---------------------|----------------------------------------------------------------------------------------------------|
| Available           | The board is not assigned to any domain.                                                                              |
| Assigned            | The board belongs to a domain, but the hardware has not been<br>configured or it is not in use.                       |
| Active              | The board is being actively used by the domain to which it has been<br>assigned. You cannot reassign an active board. |

To determine the board state, use the showboards command and look under the State header.

## **Status**

[TABLE 2-4](#page-37-0) describes the Status field displayed in the showboards command.

| <b>Test Status</b> | <b>Description</b>                                                                                                    |
|--------------------|----------------------------------------------------------------------------------------------------|
| Passed             | All board components passed testing.                                                                                                    |
| Failed             | The board failed testing and is not usable. This could also indicate<br>corrupt or incompatible firmware.                                      |
| OK.                | The component is functioning properly (power supply, fan tray, or<br>Repeater board).                                                          |
| <b>Under Test</b>  | The domain is running POST (power-on self-test).                                                                                               |
| Not Tested         | The board is not been tested.                                                                                                    |
| Degraded           | Certain components on the board have failed or are disabled. A<br>board is in degraded mode when there are still usable parts on the<br>board. |
|                    | The slot is empty or not applicable for this device.                                                                                           |

<span id="page-37-0"></span>**TABLE 2-4** Status Field Displayed in the showboards Command

# Comments

You can separate system controller commands with a semicolon (;) on the same line. For example:

*schostname*:SC> **addboard -d a sb2;deleteboard sb3**

In the previous example, both the addboard and deleteboard commands are executed.

A pound sign ( # ) signifies the start of a comment on the current line. For example:

*schostname*:SC> **addboard -d a sb2** #this text is ignored

In the previous example, the addboard command is executed. Everything you type after the # and before pressing the Return key is ignored.

If you type the following line, board sb2 is added to domain A and the deleteboard command is not executed.

*schostname*:SC> **addboard -d a sb2** # **deleteboard sb2**

Another example of the pound sign (#) signifying the start of a comment at the beginning of a command line is:

```
schostname:SC> # this text is ignored
```
# Clearing an Entry

You use the dash ( $-$ ) to clear the entry in a command.

# System Controller Command Summary

[TABLE 2-5](#page-38-0) lists and describes the system controller commands and how you can access them. Many commands are accessible from both the platform shell and the domain shell. The system controller commands may differ in how they are used, the effect of the command, and the scope of the command between the platform and domain shells.

<span id="page-38-0"></span>

| Command          | <b>Description</b>                                               | <b>Platform Shell</b> | <b>Domain Shell</b> |
|------------------|------------------------------------------------------------------|-----------------------|---------------------|
| addboard         | Assigns a board to a domain.                                     | X                     | X                   |
| break            | Sends a Break signal to the domain.                              |                       | X                   |
| connections      | Displays connections to the system<br>controller or to a domain. | X                     | X                   |
| console          | Connects to a domain from the platform<br>shell.                 | X                     |                     |
| deleteboard      | Unassigns a board or a slot from a domain.                       | $\mathbf{x}$          | X                   |
| disablecomponent | Adds a component to the blacklist.                               | X                     | X                   |
| disconnect       | Disconnects the current specified<br>connection.                 | X                     | X                   |

**TABLE 2-5** System Controller Command Summary

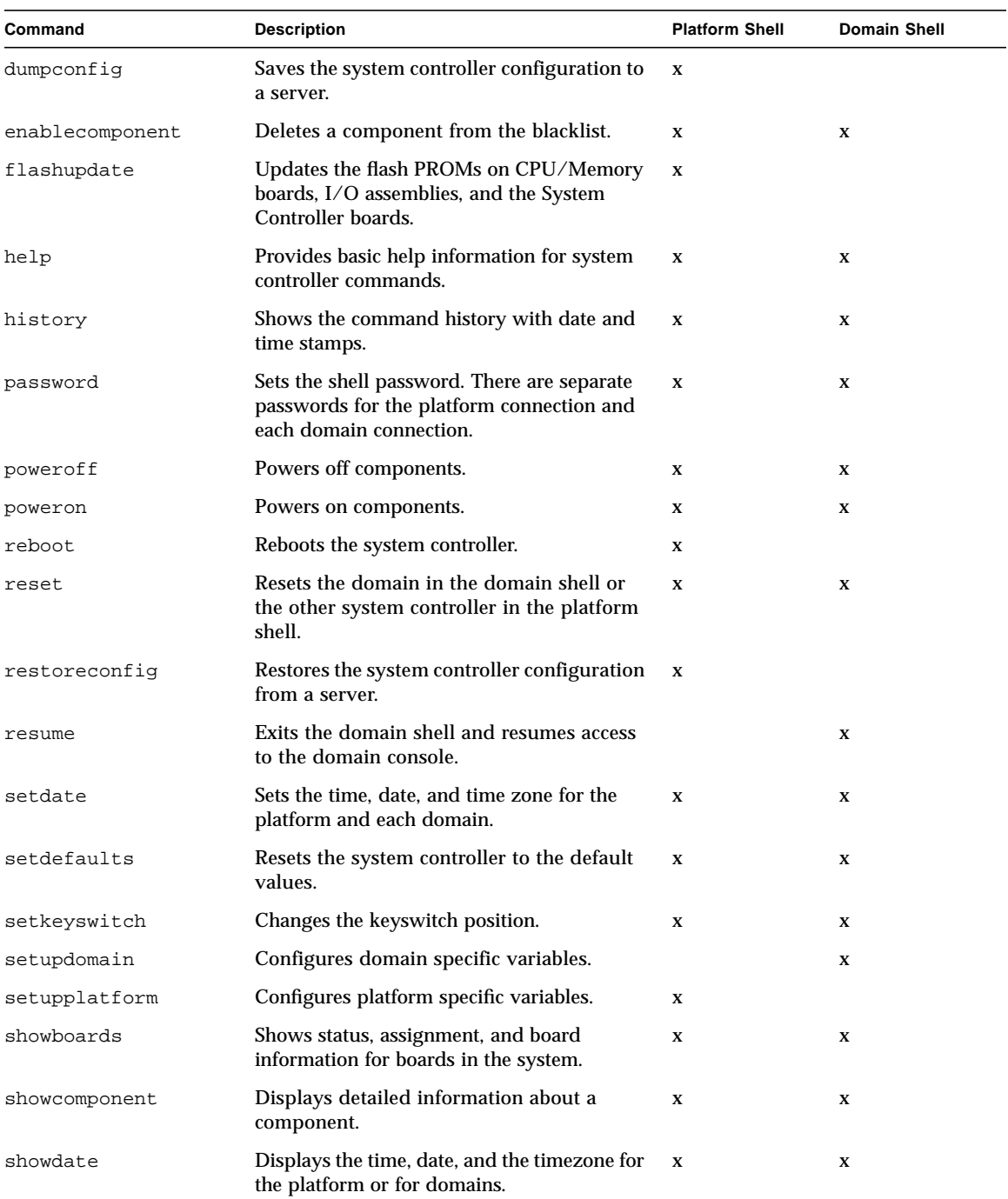

#### **TABLE 2-5** System Controller Command Summary *(Continued)*

| Command         | <b>Description</b>                                                                              | <b>Platform Shell</b> | <b>Domain Shell</b> |
|-----------------|-------------------------------------------------------------------------------------------------|-----------------------|---------------------|
| showdomain      | Displays the configuration and status of the<br>domain.                                         |                       | X                   |
| showenvironment | Displays the current environmental status,<br>temperatures, currents, and voltages.             | X                     | X                   |
| showkeyswitch   | Displays the virtual keys witch setting.                                                        | X                     | X                   |
| showlogs        | Displays the logs.                                                                              | X                     | X                   |
| showplatform    | Displays the configuration of the platform,<br>the status of a domain, and SNMP<br>information. | X                     |                     |
| showsc          | Displays the system controller uptime and<br>version.                                           | X                     |                     |
| testboard       | Tests the CPU/Memory board you specify at<br>the command line.                                  | $\mathbf{x}$          | X                   |

**TABLE 2-5** System Controller Command Summary *(Continued)*

# Status

[TABLE 2-6](#page-40-0) describes the Status field displayed in the showboards command.

| <b>Test Status</b> | <b>Description</b>                                                                                                    |
|--------------------|----------------------------------------------------------------------------------------------------|
| Passed             | All board components passed tests.                                                                                                    |
| Failed             | A component fails when there are no usable parts on the board.                                                                                         |
| OK.                | The component is functioning properly (power supply, fan tray, or<br>Repeater board).                                                                  |
| <b>Under Test</b>  | The domain is running POST (power-on self-test).                                                                                                    |
| Not Tested         | No testing has been done.                                                                                                    |
| (dash)             | The slot is empty or disabled. Not applicable for this device.                                                                                         |
| Degraded           | Certain components on the board have failed or are in the blacklist.<br>A board is in degraded mode when there are still usable parts on the<br>board. |

<span id="page-40-0"></span>**TABLE 2-6** Status Field Displayed in the showboards Command

# Domain States

In the showplatform and showdomain commands, one of the fields in the command output is domain status. The major values of domain status are:

- Active-Solaris
- Active-OpenBoot PROM
- Active-Booting
- Running POST
- Standby
- Powered off

# Alphabetical Listing of System Controller Commands

The following sections describe the system controller commands.

### <span id="page-42-0"></span>addboard

Assigns a board or a slot to a domain.

### Scope

platform shell, domain shell

### Syntax

addboard -d *domainID system\_board\_name* [*system\_board\_name* ...]

addboard -h

## Options/Parameters

-h displays help for this command.

*system\_board\_name* is the board to be added. Possible values for *system\_board\_name* are sb0–sb5 (CPU/Memory board) or ib6 - ib9 (I/O assembly).

-d *domainID* is the domain where the board will be added. The *domainID* is a, b, c, or d.

### **Description**

Assigns *system\_board\_name* to the specified domain within the platform shell or to the current domain. The board state must be *Available*. To display the board states, use the showboards command. For more information on board states, see ["Board](#page-36-2) [States" on page 19.](#page-36-2)

In order to assign a board to a domain, the board name must be listed in the Access Control List (ACL) for domain shells. When a board is listed in the ACL, the system controller software is allowed to process addboard requests on that board.

The Access Control List (ACL) is ignored in the platform shell. The platform shell always has permission to add or delete boards. Even if a board is not in the domain's ACL, when you type the addboard command from the platform shell, this overrides the ACL.

If a board is not present, the command assigns ownership of the slot to the specified domain.

#### See Also

[deleteboard,](#page-52-0) [setupplatform](#page-107-0), [showboards](#page-111-0), [showdomain](#page-120-0), [showplatform](#page-132-0), and *Sun Fire 6800/4810/4800/3800 Systems Platform Administration Manual* (for a stepby-step procedure on assigning boards to a domain).

### Example—Platform Shell

To add board name sb2 to domain A, type:

**CODE EXAMPLE 2-1** addboard Example in the Platform Shell

*schostname*:SC> **addboard -d a sb2**

Although a message is sent to the Solaris operating environment about a new board being added, there is not a client in the Solaris operating environment that reads these messages. Therefore, these messages will not be seem by the Solaris operating environment.

### Example—Domain Shell

To add board name sb2 to the current domain, type:

```
CODE EXAMPLE 2-2 addboard Example in the Domain Shell
```

```
schostname:A> addboard sb2
```
If you cannot assign a board to a domain in the domain shell, this is most likely because the board is not listed in the ACL. See the "Description" section for more information. Another possibility is that the domain is currently in use. An error message will tell you the reason why you can not perform the operation.

### <span id="page-45-0"></span>break

Sends a break signal to the domain console.

#### Scope

domain shell

#### Syntax

break [-y|-n] break -h

#### Options/Parameters

-h displays help for this command.

-y answers yes to the warning message. Does not prompt for confirmation.

-n answers no to the warning message. Does not execute this command if confirmation is requested.

#### **Description**

Sends a Break signal to the domain console.

**Note –** This command pauses the Solaris operating environment.

When the Solaris operating environment is running in the domain, the usual effect of the break signal is to force entry into OpenBoot PROM or the debugger. The Solaris operating environment will ignore the break signal if the keyswitch is set to secure.

### See Also

[setkeyswitch](#page-98-0), showkeyswitch

### Example

[CODE EXAMPLE 2-3](#page-46-0) shows using the break command to pause the Solaris operating environment and enter the OpenBoot PROM.

<span id="page-46-0"></span>**CODE EXAMPLE 2-3** break Command Example in the Domain Shell

```
schostname:A> break
ok
```
#### <span id="page-47-0"></span>connections

Displays connections to the system controller or a domain.

### Scope

platform shell, domain shell

### Syntax for the Platform Shell

connections [-d *domainID*] connections -h

### Syntax for the Domain Shell

connections [-h]

#### Options/Parameters

-h displays help for this command.

-d *domainID* shows connections to the specified domain (a, b, c, or d).

#### Description

Displays hosts currently connected to the system controller. The platform shell shows the connections to the platform shell and to each domain shell (or to the specified domain). The domain shell displays the information shown in [CODE EXAMPLE 2-4,](#page-48-0) which is described in [TABLE 2-7.](#page-48-1)

### See Also

[disconnect](#page-58-0)

### Example—Platform Shell

#### <span id="page-48-0"></span>**CODE EXAMPLE 2-4** connections Command for the Platform Shell

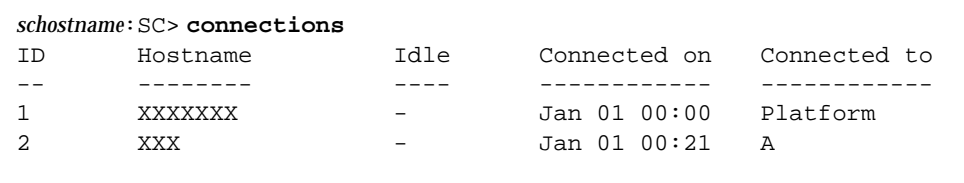

[TABLE 2-7](#page-48-1) describes the headers in the output for [CODE EXAMPLE 2-4](#page-48-0).

<span id="page-48-1"></span>

| <b>Header Column in</b><br>CODE EXAMPLE 2-4 | <b>Description</b>                                                                                                    |
|---------------------------------------------|----------------------------------------------------------------------------------------------------|
| ID                                          | Connection ID. This is a unique number. Use this number to<br>disconnect a specific session.                                  |
| Hostname                                    | Source of the connection for this session. If the value is<br>localhost, the connection was established through the platform. |
| Idle                                        | Amount of time the session is sitting without any activity. Displays<br>a dash ( - ) if the session is active.                |
| Connected on                                | Date and time the connection was initiated. The format is<br>Mon dd hh:mm.                                                    |
| Connected to                                | Shell or console this session is connected to. Possible values are<br>Platform or <i>domainIDs</i> a, b, c, or d.             |

**TABLE 2-7** Header Description for [CODE EXAMPLE 2-4](#page-48-0)

### <span id="page-49-0"></span>console

Connects to a domain from the platform.

#### Scope

platform shell

### Syntax

console [-d] *domainID* console -h

### Options/Parameters

-h displays help for this command.

[-d] *domainID* is the domain to connect to and is a, b, c, or d. The -d parameter is optional and does not need to precede the *domainID*.

### Description

Opens a domain connection. You use the console command to navigate from the platform to a domain. If a password was created for connecting to this domain, you must enter the password.

#### See Also

[disconnect](#page-58-0)

#### Examples—Platform Shell

When there is no password initialized for this domain:

**CODE EXAMPLE 2-5** console Example With the -d Option and No Password Assigned Accessing Domain B

```
schostname:SC> console -d b
Connected to Domain B
Domain Shell for Domain B
schostname:B>
```
When there is no password initialized for this domain, you could also type:

**CODE EXAMPLE 2-6** console Example Without the -d Option and No Password Assigned Accessing Domain B

```
schostname:SC> console b
Connected to Domain B
Domain Shell for Domain B
schostname:B>
```
When a password is set for this domain:

```
CODE EXAMPLE 2-7 console Example With the -d Option and A Password Assigned
                 Accessing Domain A
```

```
schostname:SC> console -d a
Password:
Permission Granted
Connected to Domain A
Domain Shell for Domain A
schostname:A>
```
When a password is set for this domain, you could also type:

#### **CODE EXAMPLE 2-8** console Example Without the -d Option and A Password Assigned Accessing Domain A

```
schostname:SC> console a
Password:
Permission Granted
Connected to Domain A
schostname:A>
```
### <span id="page-52-0"></span>deleteboard

Unassigns a board or a slot from the domain where it is currently assigned.

#### Scope

platform shell, domain shell

### Syntax for the Platform Shell and the Domain Shell

```
deleteboard system_board_name [system_board_name . . .]
```

```
deleteboard [-h]
```
### Options/Parameters

-h displays help for this command.

*system\_board\_name* is the board to be deleted. Values are sb0 to sb5 (CPU/Memory board) and ib6 to ib9 (I/O assembly).

#### **Description**

Unassigns a board from the domain where it is currently assigned. The CPU/Memory board or the I/O assembly board status must be in the *Assigned* state. The board name must be listed in the Access Control List (ACL) for domain shell from which you want to unassign the board.

Type the showboards command to display the board state. A slot does not need to be occupied with a board before you can unassign it from a domain.

#### See Also

[addboard,](#page-42-0) [showboards](#page-111-0), [setupplatform,](#page-107-0) [showdomain](#page-120-0), [showplatform](#page-132-0), and the *Sun Fire 6800/4810/4800/3800 Systems Platform Administration Manual* (for step-bystep procedure on unassigning boards from a domain).

### Example—Platform Shell

To delete I/O assembly ib7, type:

**CODE EXAMPLE 2-9** deleteboard Example Showing Deleting I/O Assembly 7

```
schostname:SC> deleteboard ib7
```
The platform shell always has permission to add or delete boards.

### Example—Domain Shell

To delete CPU/Memory board sb3 from the current domain, domain A, type:

**CODE EXAMPLE 2-10** deleteboard Example Showing Deleting CPU/Memory Board 3

*schostname*:A> **deleteboard sb3**

The domain shell can delete boards only from the current domain.

### <span id="page-54-0"></span>disablecomponent

Adds a component to the blacklist.

### Scope

platform shell, domain shell

### Syntax

disablecomponent *component\_name* [*component\_name . . .*]

```
disablecomponent -h
```
## Options/Parameters

-h displays help for this command.

*component\_name* is (see [TABLE 2-8](#page-55-0) and [TABLE 2-9\)](#page-55-1):

- *system\_board\_name*/*port*/*physical\_bank*/*logical\_bank* for the CPU/Memory board
- *system\_board\_name/port/bus* for an I/O assembly
- *system\_board\_name/card* for an I/O assembly

**Note –** You can use partial component names.

#### <span id="page-55-0"></span>**TABLE 2-8** *component\_name* Descriptions for the CPU/Memory Board Used in the disablecomponent Command

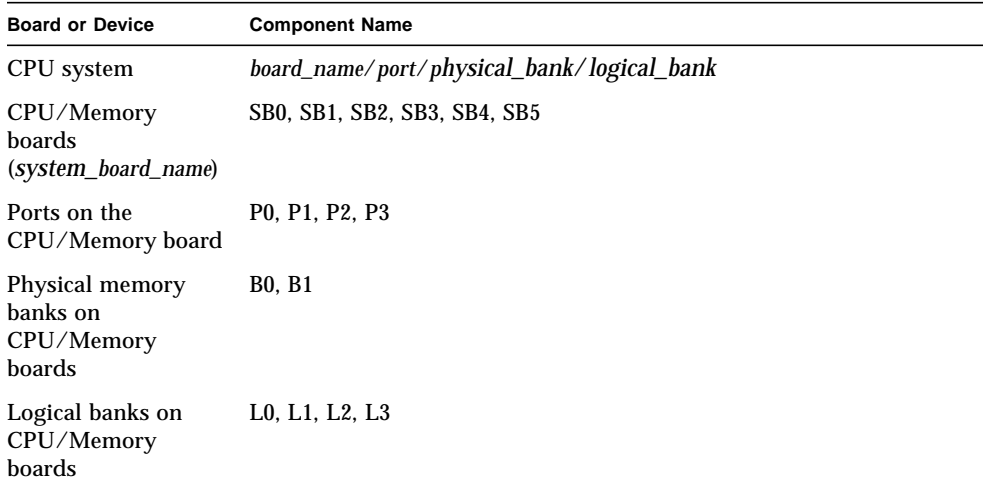

#### <span id="page-55-1"></span>**TABLE 2-9** *component\_name* Descriptions for the I/O Assembly Used in the disablecomponent Command

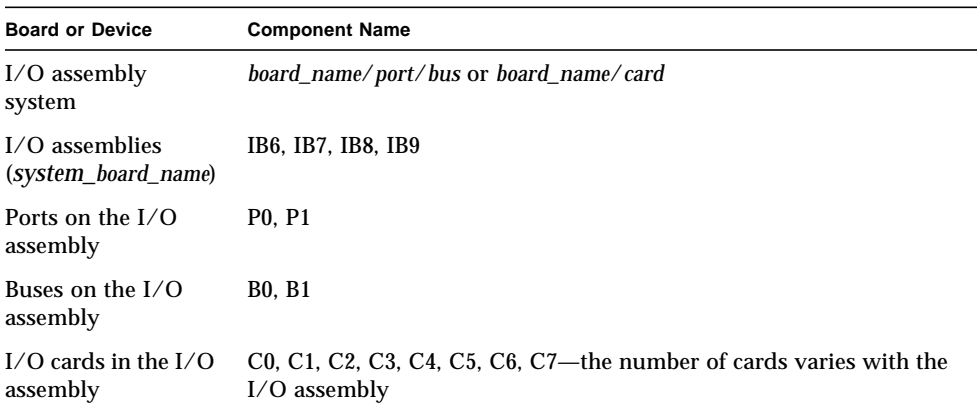

### Description

This command adds a component to the blacklist. Blacklisting provides a list of system board components that will not be tested and will not be configured into the domain when you change the domain's keyswitch from an inactive state to an active state or when the domain is rebooted.

The blacklists are stored in non-volatile memory. Blacklist a component or device if you believe it may be failing intermittently.

Devices can be the following (see [TABLE 2-8](#page-55-0) and [TABLE 2-9](#page-55-1)):

- CPU ports (CPU processors)
- Physical and logical memory banks
- $\blacksquare$  I/O ports
- I/O buses
- I/O cards

The platform shell blacklists supersede the domain shell blacklists. For example, if a component is disabled in the platform shell, it will always be disabled in all domains.

Blacklisting from the platform shell applies to all domains. Blacklisting in a domain applies only to the current domain. If you disable a component in a domain and then move the component to another domain, the component is not disabled.

#### See Also

[enablecomponent,](#page-63-0) [showcomponent](#page-115-0), and the *Sun Fire 6800/4810/4800/3800 Systems Platform Administration Manual* (for step-by-step procedure on adding a component to the blacklist).

### Examples

This example of the disablecomponent command adds *system\_board\_name* sb4 to the blacklist.

```
CODE EXAMPLE 2-11 disablecomponent Command Example Adding sb4 to the
                 Blacklists
```

```
schostname:A> disablecomponent sb4
```
This example of the disablecomponent command adds *system\_board\_name* sb0 and CPU port 3 to the blacklist. Note that any memory banks on this CPU processor port are unreachable and are implicitly disabled.

**CODE EXAMPLE 2-12** disablecomponent Command Example Adding sb0 CPU Port 3 to the Blacklist

```
schostname:A> disablecomponent sb0/p3
```
This example of the disablecomponent command adds *system\_board\_name* sb2, CPU processor port 3, physical bank 0 to the blacklists. Note that any logical banks belonging to this physical bank are disabled.

**CODE EXAMPLE 2-13** disablecomponent Command Example Adding sb2, CPU Port 3, and Physical Bank 0 to the Blacklists

*schostname*:A> **disablecomponent sb2/p3/b0**

This example of the disablecomponent command adds *system\_board\_name* ib9, port 0, bus 1 and *board\_name* ib8, I/O card 2 to the blacklists. Disabling I/O card 2 shuts down the power to that I/O card.

**CODE EXAMPLE 2-14** disablecomponent Command Example Adding I/O Assembly 9, Port 0 and Bus 1 and Also I/O Assembly 8, I/O Card 2 to the **Blacklists** 

```
schostname:A> disablecomponent ib9/p0/b1 ib8/c2
```
### <span id="page-58-0"></span>disconnect

Disconnects the current or specified connection.

#### Scope

platform shell, domain shell

### Syntax for the Platform Shell

disconnect [*ID*]

disconnect -h

### Syntax for the Domain Shell

disconnect [-h]

### Options/Parameters

-h displays help for this command.

*ID* (platform shell only) is the connection to be terminated. *ID* is the number displayed under the heading ID for the connections command.

#### **Description**

Terminates a connection to the system controller. If this command is used with no arguments, it disconnects the current session. For illustrations of the disconnect command, see [FIGURE 1-1](#page-28-0) in ["System Controller Navigation" on page 10.](#page-27-0)

If the connection was initiated from another system, you will be returned to the remote host. If the session was initiated from the platform shell, this command displays the platform shell prompt. If you are connected from the serial port, then you will return to the main menu.

#### See Also

[connections](#page-47-0)

#### Examples

To disconnect a session from the system controller platform shell with a telnet connection ([CODE EXAMPLE 2-15\)](#page-59-0), type:

<span id="page-59-0"></span>**CODE EXAMPLE 2-15** Disconnecting a Session From the System Controller Platform Shell

*schostname*:SC> **disconnect** Connection closed by foreign host.

If you are connected to the system controller platform console with the serial connection, you will see the following after typing disconnect:

**CODE EXAMPLE 2-16** Disconnecting a Session From the System Controller Platform Console

```
schostname:SC> disconnect
   Type 0 for Platform Shell
   Type 1 for domain A
   Type 2 for domain B
   Type 3 for domain C
   Type 4 for domain D
   Input:
```
To disconnect a session from a system controller domain shell, type:

**CODE EXAMPLE 2-17** disconnect Example Showing Disconnecting a Session From the Domain A Shell

*schostname*:A> **disconnect** Connection closed by foreign host.

**Note –** When you disconnect from a domain shell, you will obtain the parent shell prompt (either the remote host prompt or the platform shell prompt).

### <span id="page-60-0"></span>dumpconfig

Saves the platform and domain configurations to a server.

#### Scope

platform shell

## Syntax

dumpconfig -f *url*

dumpconfig -h

## Options/Parameters

- -h displays help for this command.
- -f specifies the URL, which can only be ftp. For example:

ftp://*userid*:*password*@*host*/*path*

ftp://*host*/*path*

**Note –** The hostname you enter must be a complete host name (not a partial one).

**Note –** The directory specified in the URL path must have write permission, including user access. Also, make sure that the data files are present in the URL.

## **Description**

Use this command after you complete the initial configuration of the platform and the domains. This command saves the system controller configuration to a server. The data files include *schostname*.nvci and *schostname*.tod.

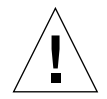

**Caution –** Run this command when you change platform or domain configurations. For more information, see the following bulleted list of system controller commands that change the configuration. Also, run this command whenever you change the hardware configuration.

Invoking this command is *very important* because if the System Controller board fails and you did not use this command to save the platform and domain configurations, you will have to manually reconfigure the platform and the domains.

Run the dumpconfig command again after configuration changes are made to the system controller, for example with the following system controller commands:

- setupdomain
- setupplatform
- setdate
- addboard
- deleteboard
- enablecomponent
- disablecomponent
- password
- setkeyswitch

or whenever you change the hardware configuration. By running again this command, the new platform and domain configurations are saved to a server.

This command is intended to be used as part of the procedure in replacing a failed System Controller board. You *should not* use this command to revert to an old configuration. The showplatform, showdomain, and showboards system controller commands display all of the configuration and can be used as a reference.

If you need to replace the System Controller board, this configuration information can be used to restore the platform and domain configurations to the replacement System Controller board.

#### See Also

restoreconfig

## Example

**TABLE 2-10** dumpconfig Example

*schostname*:SC> **dumpconfig -f ftp://***hostname***/***path\_name* Created: ftp://*host***/***path\_name/schostname.*nvci Created: ftp://*host***/***path\_name/schostname.*tod

### <span id="page-63-0"></span>enablecomponent

Deletes a component from the blacklist.

#### Scope

platform shell, domain shell

### Syntax

enablecomponent *component\_name* [*component\_name . . .*]

enablecomponent -h

### Options/Parameters

-h displays help for this command.

*component\_name* is ([TABLE 2-11](#page-63-1) and [TABLE 2-12\)](#page-64-0):

- *system\_board\_name*/*port*/*physical\_bank*/*logical\_bank* for CPU/Memory boards
- *system\_board\_name*/*port*/*bus* for an I/O assembly
- *system\_board\_name/* card for an I/O assembly

<span id="page-63-1"></span>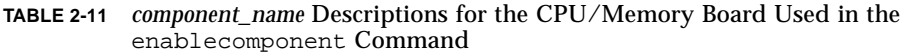

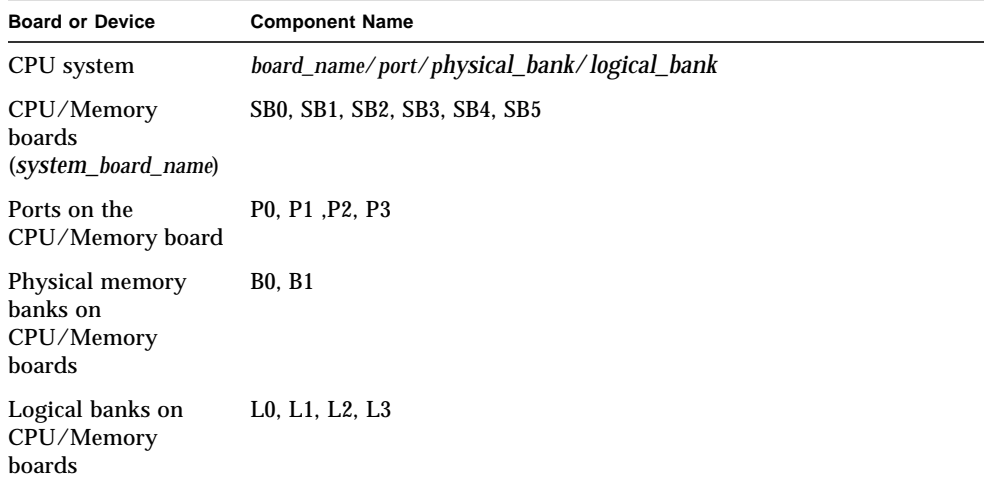

<span id="page-64-0"></span>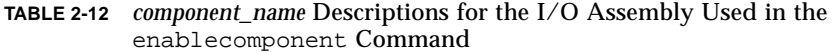

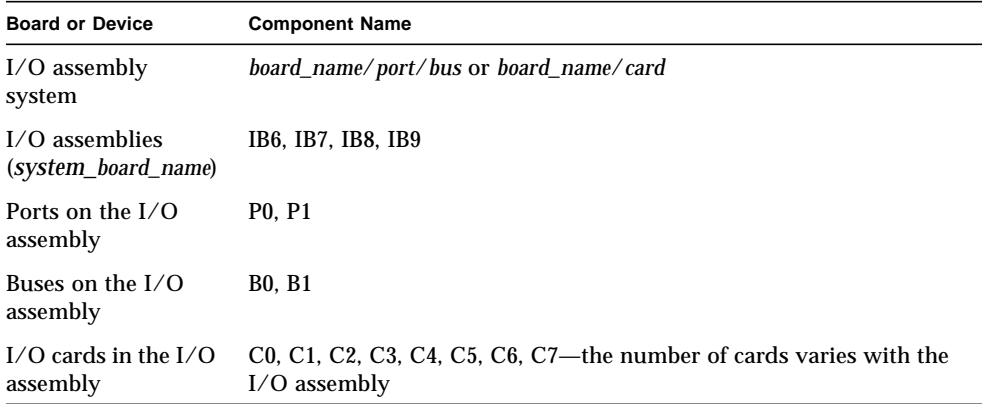

#### Description

Removes a component from the blacklist. Blacklisting provides a list of system board components that will not be tested and will not be configured into the domain when you change the keyswitch setting from an inactive state to an active state or when the domain is rebooted. The blacklists are stored in non-volatile memory.

Components can be the following:

- CPU ports (CPU processors)
- Physical and logical memory banks
- $\blacksquare$  I/O ports
- I/O buses
- I/O cards

Using this command, the platform shell blacklists supersede the domain shell blacklists. For example, if a component is enabled in the platform shell, it will be enabled in all domains.

To enable a component that you previously disabled with the disablecomponent command in one or more shells or the platform, you must enable it in the same shells it was disabled.

### See Also

[disablecomponent](#page-54-0), [showcomponent](#page-115-0), and the *Sun Fire 6800/4810/4800/3800 Systems Platform Administration Manual* (for step-by-step procedure on removing a component from the blacklist).

### Examples

This example of the enablecomponent command enables CPU/Memory board sb4. This removes CPU/Memory board sb4 from the blacklist.

```
TABLE 2-13 enablecomponent Command Example Enabling CPU/Memory Board 4
```

```
schostname:A> enablecomponent sb4
```
This example of the enablecomponent command enables I/O assembly 6, port 1. This removes port 1 of I/O assembly 6 from the blacklist.

```
CODE EXAMPLE 2-18 enablecomponent Command Example Enabling I/O Assembly 6
                 and Port 1
```

```
schostname:A> enablecomponent ib6/p1
```
### <span id="page-66-0"></span>flashupdate

Updates the flash PROMs in the system controller and the system boards (CPU/Memory boards and I/O assemblies). The source flash image can be on a server or another board of the same type.

#### Scope

platform shell

### Syntax

```
flashupdate [-y|-n] -f url all|systemboards|scapp|rtos|domainID
flashupdate [-y|-n] -f url board [board ... ]
flashupdate [-y|-n] -u
flashupdate [-y|-n] -c source_board destination_board [destination_board . . .]
flashupdate -h
```
### Options/Parameters

-h displays help for this command.

- -y does not prompt for confirmation.
- -n does not execute this command if confirmation is required.

-f specifies a URL as the source of the flash images *url* is the URL to the directory containing the flash images. where:

ftp://*hostname*/*path*

ftp://[*userid*:*password*@]*hostname*/*path (userid*:*password*@ is dependent on the system setup)

http://*hostname*/*path*

http://[*userid*:*password*@]*hostname*/*path* The hostname you enter must be a complete host name (not a partial one).

*board* is the board name.

-c specifies a board as the source of flash images.

- *source\_board* is the source board for the flash images.
- *destination board* is the destination board for the flash images.

-u automatically updates all of the boards from the board with the highest revision.

all updates the system controller and all system boards (CPU/Memory boards and I/O assemblies). This option does not update the system controller real time operating system (rtos).

system\_boards are all CPU/Memory boards and I/O assemblies*.*

scapp updates the current system controller. Updating the system controller reboots the system controller twice. To update the other system controller, you must run the flashupdate command from the other system controller. Use showsc to determine which system controller is active.

rtos updates the real time operating system for the system controller. This action reboots the system controller twice.

*domainID* (a, b, c or d) is the domain where the flash PROMs on the board will be updated.

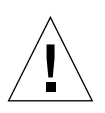

**Caution –** Any boards without power will not be updated.

#### **Description**

Updates the flash PROMs on the System Controller board, CPU/Memory board, I/O assembly, and the port of the system controller. There are no flash PROMs on Repeater boards.

When you update the flash images, if you can do so, make sure the images are compatible. To verify the compatibility of the versions of scapp, CPU/Memory board, and I/O assembly PROMs, use the showboards  $-p$  proms command. There is currently no method to determine that the scapp and rtos versions are compatible. Check all versions before you upgrade with the flashupdate command. If you fail to check all versions, the domains may crash or the system controller would fail to reboot normally.

All boards that are specified must be powered on and must be capable of being updating with the flashupdate command. Otherwise, the flashupdate command will not execute. Boards that are in a secure domain will not be updated.

Any time boards, the scapp, or rtos images are upgraded, check the Release Notes for any notes or special procedures.

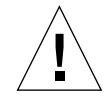

**Caution –** Under normal circumstances, the flashupdate command will complete successfully. However, if the flashupdate command is terminated abnormally (such as a power failure, a failed network connection, and so on), the system controller goes into single user mode.

[CODE EXAMPLE 2-19](#page-69-0) is a sample output showing the system controller entering singleuser mode.

<span id="page-69-0"></span>**CODE EXAMPLE 2-19** Example of the flashupdate Command Entering Single-User Mode

```
RTOS version: 17
ScApp version: 5.11.3
SC POST diag level: min
Auto Flashupdate
S_errno_ECONNREFUSED
http://hostname/5.11.1/sgrtos.flash: cannot open file
Retrieving: http:/hostname/5.11.1/sgrtos.flash
Flashupdate failed.
Single User Mode
The date is Thursday, February 15, 2001, 9:22:00 AM PST.
Feb 15 09:22:03 schostname Chassis-Port.SC: WARNING: hostid
information is missing
Feb 15 09:22:03 schostname Chassis-Port.SC: Clock source: 75MHz
Feb 15 09:22:05 schostname Chassis-Port.SC: Starting Maintenance
Thread
Platform Shell
schostname:SC>
schostname:SC> help
Platform Shell commands:
dumpconfig -- save the system controller configuration to a
server
flashupdate -- update flash prom images
help -- show help for a command or list commands
history -- show shell command history
reboot -- reboot the system controller
reset -- reset the other system controller
restoreconfig -- restore the system controller configuration
from a server
schostname:SC>
```
To bring the system controller out of single-user mode and back into its normal operating mode, type the flashupdate command with a valid URL or use the reboot command to boot the system controller with an older firmware version.

#### See Also

*Sun Fire 6800/4810/4800/3800 Systems Platform Administration Manual* (for step-bystep procedures on how to update the firmware using flashupdate).

#### flashupdate Command Platform Shell—Examples

**Note –** In the following examples, since the output is very long, only the command syntax you type is in the code box.

**Note –** For the flashupdate all, flashupdate all rtos, flashupdate scapp, and the flashupdate rtos commands, all of these commands cause the system controller to reboot twice—one time to upgrade and one time to boot the new firmware.

■ To update the flash PROMs on the system controller and all CPU/Memory boards and I/O assemblies, make sure that all boards and assemblies are powered on. If a board or assembly is powered off, the flashupdate operation will fail. Type:

*schostname*:SC> **flashupdate -f ftp://***host***/***path* **all**

That command reboots the system controller.

■ To update the flash PROMs on all CPU/Memory boards, I/O assemblies, and the system controller real time operating system ( $rtos$ ), type:

*schostname*:SC> **flashupdate -f ftp://***host***/***path* **all rtos**

That command reboots the system controller.

■ To update the flash PROMs on the system controller, perform this procedure from the platform console or watch the console output. Type:

*schostname*:SC> **flashupdate -f ftp://***host***/***path* **scapp**

That command reboots the system controller.

■ To update the active System Controller board and the system controller real time operating system (rtos), perform this procedure from the platform console or watch the console output. Type:

**CODE EXAMPLE 2-20** flashupdate Example Updating the Active System Controller Board and the System Controller Real Time Operating System

*schostname*:SC> **flashupdate -f ftp://***host***/***path* **scapp rtos**

This reboots the system controller.

■ To upgrade the flash PROMs on all CPU/Memory boards and I/O assemblies (system boards), make sure that all boards and assemblies are powered on. If a board or assembly is powered off, the flashupdate operation will fail. Type:

**CODE EXAMPLE 2-21** flashupdate Example Updating System Boards (CPU/Memory Boards and I/O Assemblies)

*schostname*:SC> **flashupdate -f ftp://***host***/***path* **systemboards**

Reboot the domain containing the system boards that were updated in order to take advantage of the new features and bug fixes.

■ To upgrade the flash PROMs on CPU/Memory board 4 (SB4), type:

**CODE EXAMPLE 2-22** flashupdate Example Updating CPU/Memory Board 4

*schostname*:SC> **flashupdate -f ftp://***host***/***path* **sb4**

Reboot the domain containing the CPU/Memory board that was updated in order to take advantage of the new features and bug fixes.

■ To upgrade the flash PROMs on  $I/O$  assembly 8 (IB8), type:

**CODE EXAMPLE 2-23** flashupdate Example Updating I/O Assembly 8

```
schostname:SC> flashupdate -f ftp://host/path ib8
```
Reboot the domain containing the I/O assembly that was updated in order to take advantage of the new features and bug fixes.
■ To update the system controller real time operating system (rtos), perform this procedure from the platform console or watch the console output. Type:

**CODE EXAMPLE 2-24** flashupdate Example Updating the System Controller Real Time Operating System

*schostname*:SC> **flashupdate -f ftp://***host***/***path* **rtos**

This reboots the system controller.

### help

Without arguments, lists currently available system controller commands. When an argument is supplied, displays command usage of what you specified and a short description.

#### Scope

platform shell, domain shell

# Syntax

help [*command\_name*]|[*partial\_command\_name*]

help -h

# Options/Parameters

-h displays help for this command.

*command\_name* is the name of the system controller command.

*partial\_command\_name* can be one letter of the command or a portion of the command name, such as show.

# **Description**

The help command, without arguments, lists currently available commands in the system controller. When an argument is supplied, the help command displays a list of commands that begin with the specified argument. If only one command if found, full help is displayed. Otherwise, a short description is displayed for each command, beginning with the specified argument.

The help command is shell sensitive. It displays help information for the current shell only.

See Also

## Examples

To display help information on the addboard command::

**CODE EXAMPLE 2-25** help Command Example Displaying Information on the addboard Command

```
schostname:SC> help addboard
addboard -- assign a board to a domain
Usage: addboard -d <domain> <br/>board> ...
        addboard -h
     -d -- the domain to assign the board to
     -h -- display this help message
```
To display all commands in the platform shell beginning with show:

**CODE EXAMPLE 2-26** help Command Example Displaying Commands Beginning With the Word show

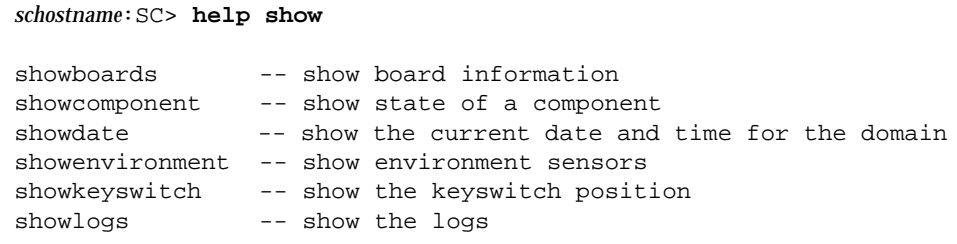

To display all commands in the platform shell beginning with the letter a:

**CODE EXAMPLE 2-27** help Command Example Displaying Commands Beginning With the Letter A

```
schostname:SC> help a
addboard -- assign a board to a domain
Usage: addboard -d <domain> <br/>board> ...
        addboard -h
     -d -- the domain to assign the board to
     -h -- display this help message
```
# history

Shows the command history with date and time stamps.

#### Scope

platform shell, domain shell

# Syntax

history [-h]

## Options/Parameters

-h displays help for this command.

# Description

Shows the command history with date and time stamps for when the commands were executed. This command is shown for your shell and displays the last twenty commands only.

# See Also

# Example

**CODE EXAMPLE 2-28** history Command

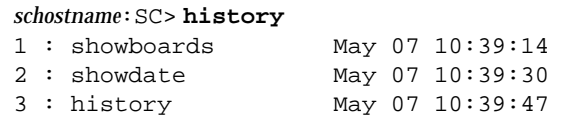

#### password

Sets the password for the platform or the domain.

#### Scope

platform shell, domain shell

### Syntax—Platform Shell

password [-d *domainID*] password -h

### Syntax—Domain Shell

password

password -h

#### Options/Parameters

-h displays help for this command.

-d -*domainID* is domain a, b, c, or d.

#### Description

Sets the password for the platform or the domain. There are separate passwords for each domain and for the platform. If you set a password, entering the password is required for access.

It is very important to set the password for the platform and each domain even if a domain is not being used. This prevents people from creating and activating unauthorized domains.

Prior to allowing the password to be changed, the current password will be authenticated. Changed passwords take effect immediately. The old password will no longer be accepted.

You can remove the password by pressing Return at the Enter new password and Enter new password again prompts.

OpenBoot PROM passwords are different from the platform and domain passwords. The OpenBoot PROM in each domain supports the OpenBoot PROM security mode, which is a standard feature of the OpenBoot PROM software. For more information on the OpenBoot PROM security mode password, see your OpenBoot PROM documentation.

#### See Also

*Sun Fire 6800/4810/4800/3800 Systems Platform Administration Manual* (for a discussion of security).

## Examples

You will see the following prompt ([CODE EXAMPLE 2-29\)](#page-77-0), when a password is already set and you type the password command at either the platform shell or the domain shell.

<span id="page-77-0"></span>**CODE EXAMPLE 2-29** password Command Example With No Password Set

*schostname*:SC> **password** Enter new password: Enter new password again: *schostname*:SC>

If currently there is not a password assigned to the shell you are entering, you will not be prompted for the current password ([CODE EXAMPLE 2-30](#page-77-1)).

<span id="page-77-1"></span>**CODE EXAMPLE 2-30** password Command Example With a Password Already Set

```
schostname:SC> password
Enter current password:
Enter new password:
Enter new password again:
schostname:SC>
```
# <span id="page-78-0"></span>poweroff

Powers off a component (power grid, power supply, board, fan tray), or a list of components.

#### Scope

platform shell, domain shell

## Syntax for the Platform Shell

```
poweroff [-y|-n] all|grid#|device_name [device_names . . . ]
poweroff -h
```
### Syntax for the Domain Shell

poweroff [-y|-n] all|*device\_name* [*device\_names . . .* ] poweroff -h

## Options/Parameters

-h displays help for this command.

-y will answer yes to any questions. This option is potentially hazardous. You can forcefully power off a component with the -y option.

-n answers no to any questions. You cannot forcefully power off a component with the -n option.

For a list of devices you power off, see the "Description" section.

# **Description**

Powers off a component or a list of components. You *must* specify *device\_name*(s).

The components that can be powered off in the platform shell are:

- all turns off all currently controllable boards.
- **Power grid (grid0, grid1). The Sun Fire 6800 system has two power grids:**  $\sigma$ rid0 and grid1. Grid 1 controls power supplies ps3, ps4, and ps5. All other mid-range systems have one power grid, grid0. This grid controls power supplies ps0, ps1, and ps2.
- Power supply (ps0 ps5)
- CPU/Memory board (sb0 sb5)
- I/O assembly (ib6 ib9*)*
- Repeater board (rp0 rp3*)*
- Fan tray (ft $0 ft3$ )

The components that can be powered off in a domain shell are:

- CPU/Memory board (sb0 sb5)
- I/O assembly (ib6 ib9*)*

For the domain shell, the specified board must be in the current domain.

All slots listed by showboards can be powered off except for system controllers (SSC0 and SSC1) and the ID board. A powered-off component will not be monitored. Use the showboards command to display the power status of each board.

You can power off any component except when the board is in the Active state (see the showboards command to display the board state). When a component is in the *Active* state, you are asked to confirm with a warning of the consequences. If a board is active, a warning is displayed on the console advising you that the entire domain will go down.

If a board is active in a domain and you forcefully power off a device (board), the keyswitch for the domain will be set to standby. To change the keyswitch setting, use the setkeyswitch command.

Repeater boards do not have an Active state. You cannot power off a Repeater board because it is being used by the domain.

If the power supplies are needed to supply power to the boards and fans, you cannot power off the power supplies. If you power off a power supply, there might be insufficient power to support the current load.

If the fan trays are needed to cool the system, you cannot power them off because powering off fan trays result in insufficient cooling of the system.

#### See Also

[poweron,](#page-81-0) setkeyswitch, [showboards](#page-111-0)

#### Examples

To power off CPU/Memory board, sb2 from the platform shell, type:

**CODE EXAMPLE 2-31** poweroff Command Example Showing Powering Off CPU/Memory Board 2

*schostname*:SC> **poweroff sb2**

To power off all power supplies and currently controllable boards, type:

**CODE EXAMPLE 2-32** poweroff Command Example Showing Powering Off All Power Supplies and Currently Controllable Boards in the Platform Shell

*schostname*:SC> **poweroff all**

To power off all CPU/Memory boards and I/O assemblies in domain A, type:

**CODE EXAMPLE 2-33** poweroff Command Example Showing Powering Off All CPU/Memory Boards and I/O Assemblies in Domain A

*schostname*:A> **poweroff all**

To power off I/O assembly, ib7 from domain A, type:

**CODE EXAMPLE 2-34** poweroff Command Example Showing Powering Off I/O Assembly 7

*schostname*:A> **poweroff ib7**

**Note –** From the domain shell, you cannot power off power supplies, fan trays, Repeater boards, or power grids. To power off these components, connect to the platform shell.

#### <span id="page-81-0"></span>poweron

Powers on a component (power grid, power supply, board, fan tray, or a list of components).

#### Scope

platform shell, domain shell

### Syntax for the Platform Shell

poweron all|*grid#*|*device\_name* [*device\_names . . .* ] poweron -h

#### Syntax for the Domain Shell

poweron all|*device\_name* [*device\_names . . .* ] poweron -h

# Options/Parameters

-h displays help for this command.

For the grids and devices you can power on, see the "Description" section.

# Description

Powers on a device or a list of devices You *must* specify *device\_name*(s).

The components that can be powered on in the platform shell are:

- all is all power supplies and boards.
- Power grid (grid0, grid1). The Sun Fire 6800 system has two power grids: grid0 and grid1. Grid 1 controls power supplies ps3, ps4, and ps5. All of the other midrange systems have one power grid, grid0. All other mid-range systems have one power grid, grid0. This grid controls power supplies ps0, ps1, and ps2.
- Power supply (ps0 ps5)
- CPU/Memory board (sb0 sb5)
- I/O assembly (ib6 ib9*)*
- Repeater board (rp0 rp3*)*
- Fan tray (ft $0 ft3$ )

The components that can be powered on in a domain shell are:

- all powers on all CPU/Memory boards and I/O assemblies in the domain
- CPU/Memory board (sb0 sb5)
- I/O assembly (ib6 ib9*)*

For the domain shell, the board status must be assigned to the current domain. You can power on any component except when the board is in the Active state (see the showboards command to display the board state). When a component is in the *Active* state, you are asked to confirm with a warning of the consequences. Repeater boards do not have an Active state.

The fan trays power on automatically if any power supply is on. With the Sun Fire 6800/4810/4800 systems the power supplies power on automatically if a power supply in the same power grid is on. With the Sun Fire 3800 system, if grid power is on and the power supply switch is turned to the on position and the power cord is connected, the power supply powers on automatically.

#### See Also

[poweroff,](#page-78-0) [showboards](#page-111-0)

# Examples

To power on CPU/Memory board, sb2 from the platform shell, type:

**TABLE 2-14** poweron Command Example Showing Powering On CPU/Memory Board 2

*schostname*:SC> **poweron sb2**

To power on I/O assembly, ib7, type:

**TABLE 2-15** poweron Command Example Showing Powering On I/O Assembly 7

*schostname*:SC> **poweron ib7**

To power on CPU/Memory boards and I/O assemblies in the domain, type:

**TABLE 2-16** poweron Command Example Showing Powering On All CPU/Memory Boards and I/O Assemblies in Domain A

*schostname*:A> **poweron all**

**Note –** From the domain shell, you cannot power on power supplies, Repeater boards, fan trays, or power grids. To power on these components, use the platform shell.

#### reboot

Reboots the system controller.

#### Scope

platform shell

# Syntax

reboot [-y|-n] reboot -h

# Options/Parameters

-y does not prompt for confirmation.

-n does not execute this command, confirmation is requested.

-h displays help for this command.

# Description

Reboots the system controller. The reboot command will not change any configuration settings. Active domains will continue to run.

If you reboot the system controller while the keyswitch operation is in progress, the keyswitch is set to standby when the system controller completes rebooting.

See Also

# Example

To reboot the system controller, type:

*schostname*:SC> **reboot**

To reboot the system controller with the -n option, type:

```
schostname:SC> reboot -n
Are you sure you want to reboot the System Controller now? no (-n)
```
The -n option prompts you with the Are you sure . . . prompt to answer. Type y if you are sure you want to reboot the system controller. Type n if you do not want to reboot the system controller at this time.

#### reset

Resets the domain (in a domain shell) or the other system controller (in the platform shell).

#### Scope

platform shell, domain shell

### Syntax for the Platform Shell

```
reset [-y|-n] sscx
reset -h
```
#### Syntax for the Domain Shell

**Note –** In the domain shell, typing reset, without options, is the same as typing reset -x.

```
reset [-y|-n][-x|-a]reset -h
```
# Options/Parameters—Platform Shell

-y answers yes to the question asked (executes the command).

-n answers no to the question asked (does not execute the command).

-h displays help for this command.

ssc*x (x* is 0 or 1) performs a hardware reset of the other system controller.

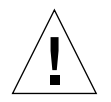

**Caution –** The second System Controller board is installed in the system for clock failover. Do not use the second System Controller board unless it is necessary to reset the primary System Controller board.

# Options/Parameter—Domain Shell

-h displays help for this command.

-x resets via XIR (externally initiated reset). Uses XIR to try to obtain diagnostic data (default).

-a reset is equivalent to the OpenBoot PROM reset-all command.

-y resets even if the domain is active.

-n does not reset if the domain is active.

# Description—Platform Shell

To perform software reset on the other System Controller board, use ssc1 if you are using ssc0. If you are using ssc1, use ssc0. Clock failover will be automatically enabled after the reset is complete. Messages will be displayed on the platform console.

### Description—Domain Shell

Resetting the domain is not allowed if the keyswitch is in the secure, off, or standby positions.

By default, reset uses XIR (externally initiated reset) to reset the CPU processors in the domain. The externally initiated reset forces control of the domain into the OpenBoot PROM and begins the OpenBoot PROM error reset recovery actions. The error reset recovery actions preserve most domain states to allow collecting data needed for debugging the hardware and software, including a Solaris operating environment core file. The OpenBoot PROM error reset recovery actions are controlled by setting the OpenBoot PROM error-reset-recovery configuration variable. For the definition of this variable and the various settings, see [TABLE 2-24](#page-104-0) in Section , "setupdomain[" on page 2-85](#page-102-0).

You cannot reset a domain that has been paused. The domain is paused automatically when hardware detects an error. Messages on the domain console indicate that the domain is paused. To rectify this situation, turn the keyswitch off with setkeyswitch off. Then, turn the keyswitch on with setkeyswitch on.

#### See Also

[setkeyswitch](#page-98-0), [setupdomain](#page-102-0), showdomain, showkeyswitch, *Sun Fire 6800/4810/4800/3800 Systems Platform Administration Manual* (for step-by-step procedures on recovering from a hung domain or hard hung domain).

# Examples

To reset the domain (from a domain shell), type::

```
CODE EXAMPLE 2-35 reset Command Example From Domain A
```

```
schostname:A> reset
```
This command uses XIR (externally initiated reset) to try to obtain diagnostic data.

To perform the equivalent operation as the OpenBoot PROM reset-all command, type:

**CODE EXAMPLE 2-36** reset -a Command Example From Domain A

*schostname*:A> **reset -a**

To reset system controller ssc0 from ssc1, type:

**CODE EXAMPLE 2-37** reset Command Example Resetting ssc0 From ssc1 in the Platform Shell

*schostname*:SC> **reset ssc0**

## restoreconfig

Restores the platform and domain configurations from a server.

#### Scope

platform shell

## Syntax

```
restoreconfig [-y|-n] -f url
restoreconfig -h
```
## Options/Parameters

-h displays help for this command.

-y does not prompt for confirmation.

-n does not execute this command is confirmation is required.

-f specifies a URL to restore from.

*url* is the directory containing the data files. The supported protocols are  $f_{tp}$  and http. For example:

ftp://[*userid*:*password*]@*hostnam*/*path* ftp://*hostname*/*path* http://[*userid*:*password*]@*hostnam*/*path* http://*hostname*/*path*

**Note –** The hostname you enter must be a complete host name (not a partial one).

## Description

Restores the platform and domain configurations based on two data files: *schostanme*.nvci and *schostname*.tod at the specified URL. This process *requires* that the Solaris operating environment must be halted in each domain. Also, all domains must be powered off with the setkeyswitch off command.

Use this command when the System Controller board failed and after a working System Controller board is installed. You can also use this command when you want to restore the previous system controller configuration.

When the system controller configuration is restored, the system controller is rebooted. Set the date and time for the platform and for each domain using the setdate command.

The domains should be restored to their state when the configuration was stored. For example, if a domain was active, it should be activated immediately. After running the restoreconfig command, check the state of the domains.

See Also

dumpconfig, setkeyswitch, setdate

### Example

[CODE EXAMPLE 2-38](#page-90-0) shows an example of the restoreconfig command with the required -f option

**CODE EXAMPLE 2-38** restoreconfig Example

```
schostname:SC> restoreconfig -f ftp://host/path
The system controller will be rebooted when the restore is complete. The date
will need to be set in the platform and each domain.
Do you want to restore the system controller configuration now [no] yes
Retrieving: ftp://host/path/schostname.nvci
Retrieving: ftp://host/path/schostname.tod
Verifying data
NVCI has been restored
TOD has been restored
Restore complete. The system controller is being rebooted.
The date will need to be set in the platform and each domain.
Software Reset . . .
```
#### resume

Exits the domain shell and resumes access to the domain console.

### Scope

domain shell

# Syntax

resume

resume -h

## Options/Parameters

-h displays help for this command.

## Description

Exits the domain shell and resumes access to the domain console.

# See Also

## Example

#### **CODE EXAMPLE 2-39** resume Command Example in Domain A

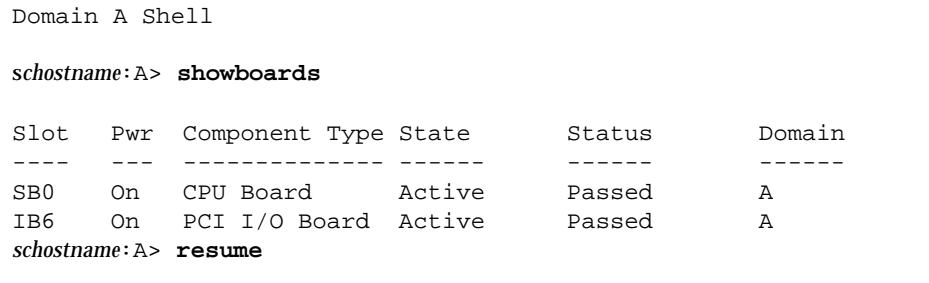

#### <span id="page-92-0"></span>setdate

Sets the date, time, and time zone for the platform and for domains.

#### Scope

platform shell, domain shell

## Syntax

```
setdate [-v] [-t tz] [mmdd]HHMM[[cc]yy[.SS]
setdate [-v] [-r datehost]
setdate [-v] -t tz
setdate [-v] -t GMT<+|->offset from GMT (TABLE 2-17)
setdate -h
```
### Options/Parameters

-t *tz* sets the time zone using the time zone abbreviation (see [TABLE 2-17](#page-93-0)). Only nondaylight savings time zones can be set. If you are in an area with daylight time or summer time, this is set automatically.

```
-t GMT<+|->offset from Greenwich Mean Time—GMT (see TABLE 2-17).
```
 $mm =$  month number,  $dd =$  day number in the month,  $HH =$  hour number (24-hour system),  $MM$  = minute number,  $cc$  = century minus 1,  $yy$  = last two digits of the year number, and *SS* = second number. For the century minus 1 value, use 21 (Twenty first century) minus 1, which yields 20.

-r *datehost* sets the current time using rdate. The host must be a valid system*.*

-v is verbose mode. Displays detailed information about the time zone that is set.

-h displays help for this command.

<span id="page-93-0"></span>

| <b>Time Zone Abbreviation</b> | <b>Time Zone Name</b>                    | <b>Offset From Greenwich Mean Time</b><br>(GMT) |
|-------------------------------|------------------------------------------|-------------------------------------------------|
| <b>ACT</b>                    | Australian central time                  | $GMT+9.5$                                       |
| AET                           | Australian eastern time                  | $GMT+10$                                        |
| AGT                           | Argentina standard time                  | $GMT-3$                                         |
| ART                           | Arabic (Egypt) standard time             | $GMT+2$                                         |
| <b>AST</b>                    | Alaska standard time                     | $GMT-9$                                         |
| BET                           | Brazil eastern time                      | $GMT-3$                                         |
| BST                           | Bangladesh standard time                 | $GMT+6$                                         |
| <b>CAT</b>                    | Central African time                     | $GMT+2$                                         |
| <b>CNT</b>                    | Canada Newfoundland time                 | $GMT-3.5$                                       |
| $\operatorname{CST}$          | Central standard time                    | $GMT-6$                                         |
| <b>CTT</b>                    | China Taiwan time                        | $GMT+8$                                         |
| EAT                           | Eastern African time                     | $GMT+3$                                         |
| <b>ECT</b>                    | European central time                    | $GMT+1$                                         |
| EET                           | Eastern European time                    | $GMT+2$                                         |
| EST                           | Eastern standard time                    | $GMT-5$                                         |
| <b>HST</b>                    | Hawaii standard time                     | $GMT-10$                                        |
| IET                           | Indiana eastern standard time            | $GMT-5$                                         |
| <b>IST</b>                    | India standard time                      | $GMT+5.5$                                       |
| JST                           | Japan standard time                      | $GMT+9$                                         |
| MET                           | Middle East time                         | $GMT+3.5$                                       |
| MIT                           | Midway Islands time                      | $GMT-11$                                        |
| <b>MST</b>                    | Mountain standard time                   | $GMT-7$                                         |
| <b>NET</b>                    | Near East time                           | $GMT+4$                                         |
| <b>NST</b>                    | New Zealand standard time                | $GMT+12$                                        |
| <b>PLT</b>                    | Pakistan Lahore time                     | $GMT+5$                                         |
| <b>PNT</b>                    | Phoenix standard time                    | GMT-7                                           |
| PRT                           | Puerto Rico and U S. Virgin Islands time | $GMT-4$                                         |

**TABLE 2-17** Time Zone Abbreviations, Time Zone Name, and Offsets From Greenwich Mean Time

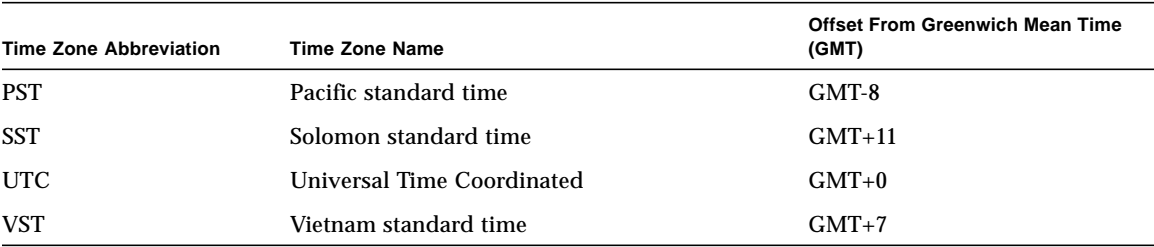

#### **TABLE 2-17** Time Zone Abbreviations, Time Zone Name, and Offsets From Greenwich Mean Time *(Continued)*

#### Description

Sets the date and time for the platform and domains. This command, when invoked from the platform, will have no effect on the date and time in each domain and vice versa. You can set up to five different times and time zones; one time and time zone for the platform and different times and time zones for each of the four domains.

If your time zone area is using daylight or summer time, this is set automatically.

**Note –** You cannot set the date from the system controller in a domain while the Solaris operating environment is running. To set the date while the Solaris operating environment is running, use the Solaris operating environment date command.

#### See Also

[showdate](#page-118-0)

#### Examples

When you type the setdate command from the platform, this sets the date and time for the platform. When you type the setdate command from the domain, this sets the date and time for the domain.

To set the date and time on the platform to Thursday, April 20, 2001, at 18 hours 15 minutes and 10 seconds, type:

**TABLE 2-18** setdate Command Example in the Platform Shell

```
schostname:SC> setdate 042018152001.10
Thu Apr 20 18:15:10 PST 2001
```
To set the date from a date host:

**CODE EXAMPLE 2-40** setdate -r Command Example Setting the Date From a Date Host

```
schostname:SC> setdate -r datehost
```
To set the time zone to Pacific Standard Time (PST), using the offset from Greenwich mean time—GMT, and the date and time on the platform to Thursday, April 20, 2001, at 18 hours 15 minutes and 10 seconds ([TABLE 2-17](#page-93-0)), type:

**CODE EXAMPLE 2-41** setdate -t Command Example Setting the Time Zone to Pacific Standard Time Using the Offset From Greenwich Mean Time

```
schostname:SC> setdate -t GMT-8 042018152001.10
Thu Apr 20 18:15:10 PST 2001
```
To set the time zone to Eastern Standard Time (EST), using the time zone abbreviations, and the date and time on the platform to Thursday, April 20, 2001, at 18 hours 15 minutes and 10 seconds ([TABLE 2-17\)](#page-93-0), type:

**CODE EXAMPLE 2-42** setdate -t Command Example Setting the Time Zone to Eastern Standard Time Using Time Zone Abbreviations and Also Setting the Date

*schostname*:SC> **setdate -t EST 042018152001.10** Thu Apr 20 18:15:10 EST 2001

To set just the time zone for Japan Standard Time using offsets from Greenwich Mean Time—GMT ([TABLE 2-17](#page-93-0)) and *not* the date and time, type:

**CODE EXAMPLE 2-43** setdate -t Command Example Setting the Time Zone to Japan Standard Time Using the Offset From Greenwich Mean Time

*schostname*:SC> **setdate -t GMT+9** Thu Apr 20 18:15:10 GMP+9 2001

To set just the time zone for European Central Time using the time zone abbreviations [\(TABLE 2-17](#page-93-0)) and *not* the date and time, type:

**CODE EXAMPLE 2-44** setdate -t Command Example Setting the Time Zone to Eastern Central Time Using Time Zone Abbreviations

```
schostname:SC> setdate -t ECT
Thu Apr 20 18:15:10 ECT 2001
```
# setdefaults

Sets the default configuration values.

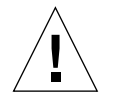

**Caution –** This is a destructive command. Use with caution and care.

Scope platform shell, domain shell

# Syntax

```
setdefaults [-y|-n] [-a]
setdefaults -h
```
# Options/Parameters

-y does not prompt for confirmation. The option reboots the system and sets the defaults.

-n does not execute the command if confirmation is requested.

- -a adds missing parameters.
- -h displays help for this command.

# **Description**

This command does the following:

- Sets the system controller to the default values. When invoked for a domain, this command sets the defaults for that domain only. When invoked from the platform, this command sets the defaults for all domains and the platform.
- Erases all platform and domain configurations (platform).
- Removes passwords (domain and platform).

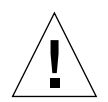

**Caution –** This command requires that all domains are inactive (not running the OpenBoot PROM, POST, or the Solaris operating environment) and the virtual keyswitch be set to off.

See Also

# Example

**CODE EXAMPLE 2-45** setdefaults Example

*schostname*:SC> **setdefaults**

WARNING!

You are about to reset all configuration data to default values. All domain configurations, ACLs, users and data buffers will be lost.

The System Controller will be REBOOTED after the defaults are set.

Do you want to restore the default values and reboot now? [no]

If you answer yes, the system controller is rebooted after the defaults are set.

If you answer no, the default values are not restored.

If a password is set for the platform shell, the password will be required.

## <span id="page-98-0"></span>setkeyswitch

Changes the position of the virtual keyswitch to the specified value.

#### Scope

platform shell, domain shell

# Syntax for the Platform Shell

```
setkeyswitch [-y|-n] -d domainID off
setkeyswitch -h
```
# Syntax for the Domain Shell

```
setkeyswitch [-y|-n] [off|standby|on|diag|secure]
setkeyswitch -h
```
## Options/Parameters

-h displays help for this command.

-y does not prompt for confirmation.

-n does not execute this command is confirmation is requested.

-d *domainID* (platform shell only) is the domain ID of the domain you want power off ( a, b, c, or d).

For setkeyswitch parameters and descriptions, see [TABLE 2-19](#page-99-0).

| Value   | <b>Description</b>                                                                                                    |
|---------|----------------------------------------------------------------------------------------------------|
| off     | Changes the board state of all the boards belonging to a domain to the<br>Assigned board status and places the boards in low-power mode, which<br>allows you to remove the boards from the system. The domain will not be<br>initialized at system power-on. |
| on      | Powers on and initializes the domain. The system controller brings the<br>domain into OpenBoot PROM through POST. If the OpenBoot PROM has<br>auto-boot? set to true, then the Solaris operating environment boots<br>automatically.                         |
| standby | Changes the board state of all the boards belonging to a domain to the<br>Assigned board state and turns on the boards. The domain will not be<br>initialized at system power on, but the boards that comprise the domain will<br>be powered on.             |
| diag    | Similar to the setkeyswitch on command except the POST verbose mode<br>is set to on and the POST diagnostic level is set to maximum.                                                                                                    |
| secure  | Similar to the setkeyswitch on command except that the break command<br>and the reset commands are ignored. CPU/Memory board and<br>I/O assembly flash PROM updates are not allowed.                                                                         |

<span id="page-99-0"></span>**TABLE 2-19** setkeyswitch Values and Description

[TABLE 2-20](#page-99-1) shows the results when you change a keyswitch setting.

<span id="page-99-1"></span>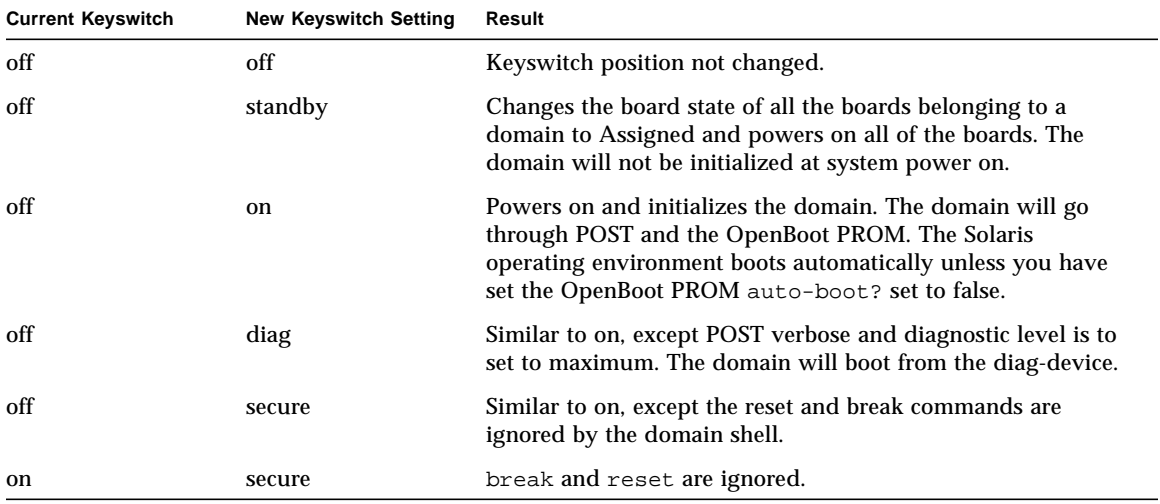

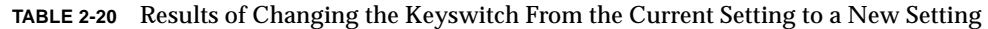

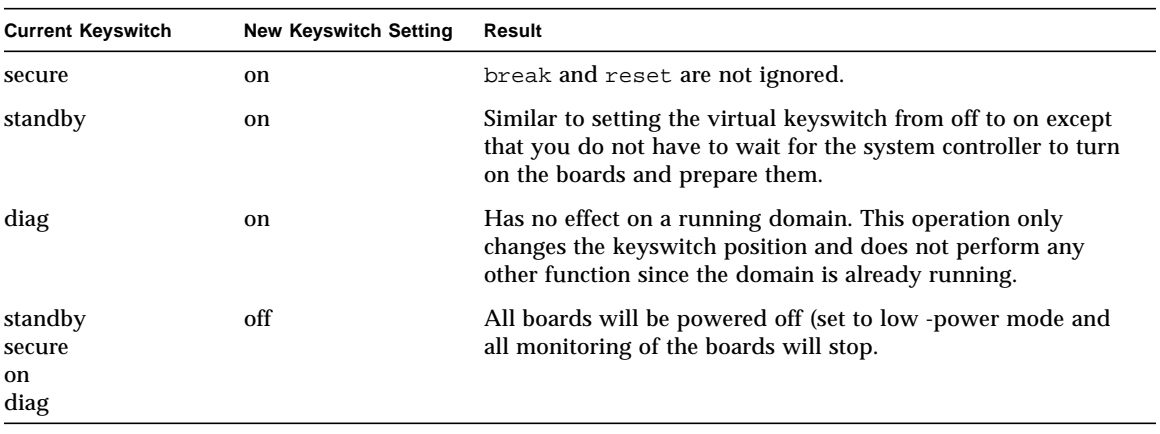

#### **TABLE 2-20** Results of Changing the Keyswitch From the Current Setting to a New Setting *(Continued)*

## **Description**

Each domain has a virtual keyswitch with five positions: off, standby, on, diag, and secure. The setkeyswitch command changes the position of the virtual keyswitch to the specified value. The virtual keyswitch replaces the need for a physical keyswitch for each domain.

This command is also available in the platform shell. This command is meant to be used in the platform shell in case of problems with a domain. From the platform shell, you can only turn the virtual keyswitch off. This action shuts down the domain. Turn the keyswitch off from the domain, if possible.

If the domain is running the Solaris operating environment, the setkeyswitch command parameters off and standby require confirmation.

If the domain is already powered on, the setkeyswitch on, setkeyswitch diag, and setkeyswitch secure commands will change only the position of the virtual keyswitch. If components making up a domain such as a I/O assembly or CPU/Memory board need to be powered on, the system attempts to power on these boards or devices also.

If a failure occurred during keyswitch transition, it will be reset to  $\circ$  f f or to standby after recovering from the failure.

The system controller maintains the position of each keyswitch even during power failures or physical power cycles.

See Also

[showkeyswitch](#page-128-0)

# Examples

To turn the virtual keyswitch on and power on the domain, type:

```
TABLE 2-21 setkeyswitch on Example
```
*schostname*:A> **setkeyswitch on**

To shut down the domain by turning the virtual keyswitch off, type:

**TABLE 2-22** setkeyswitch off Example

*schostname*:A> **setkeyswitch off**

To shut down domain B from the platform shell type:

**TABLE 2-23** setkeyswitch off Example Shutting Down Domain B From the Platform Shell

*schostname*:SC> **setkeyswitch -d b off**

## <span id="page-102-0"></span>setupdomain

Sets up domain specific parameter values and configures the domain.

#### Scope

domain shell

# Syntax

```
setupdomain [-p part]...
setupdomain -h
```
# Options/Parameters

-h displays help for this command.

-p *part* configures the specified information and has the following options:

- bootparams configures the boot parameter information.
- loghost configures the log hosts— *loghost* [: *facility*]
- snmp configures SNMP information.

[TABLE 2-24](#page-104-0) describes each parameter value.

## Description

Sets up domain specific values. Configures the domain. You can configure each domain differently and independently.

#### See Also

[setdate,](#page-92-0) [showdate](#page-118-0), [showdomain](#page-120-0)

### Example

```
CODE EXAMPLE 2-46 Variables for the setupdomain Command
```

```
schostname:A> setupdomain
Domain Boot Parameters
----------------
diag-level [off]:
verbosity-level [min]:
error-level [max]:
interleave-scope [within-board]:
interleave-mode [optimal]:
reboot-on-error [false]:
OBP.use-nvramrc? [<OBP default>]:
OBP.auto-boot? [<OBP default>]:
OBP.error-reset-recovery [<OBP default>]:
Log hosts
---------
Loghost [ ]:The name or the IP address of the loghost for this domain.
The format is loghost:[facility]. Note that facility is defined by the Solaris operating
environment systlogd in /etc/syslog.conf.
SNMP
-----Domain Description[]: A brief description for this domain (its function).
Domain Contact[]: The name of the primary domain administrator.
Trap Hosts [( )]: The IP address of the loghost for this domain
Public Community String [ ]: The authentication string for SNMP readers. .
Private Community String [ ]: Type the authentication string for readers and writers.
```
If you enter an invalid value, the system controller displays "invalid entry" and prompts you to enter a proper value [\(TABLE 2-24\)](#page-104-0). If a value is not specified, it retains its current value. When an invalid entry is entered, it also lists the valid responses. Typing a dash ( - ), clears the entry.

Current values are displayed in [ ]. [TABLE 2-24](#page-104-0) lists the setupdomain parameter values.

<span id="page-104-0"></span>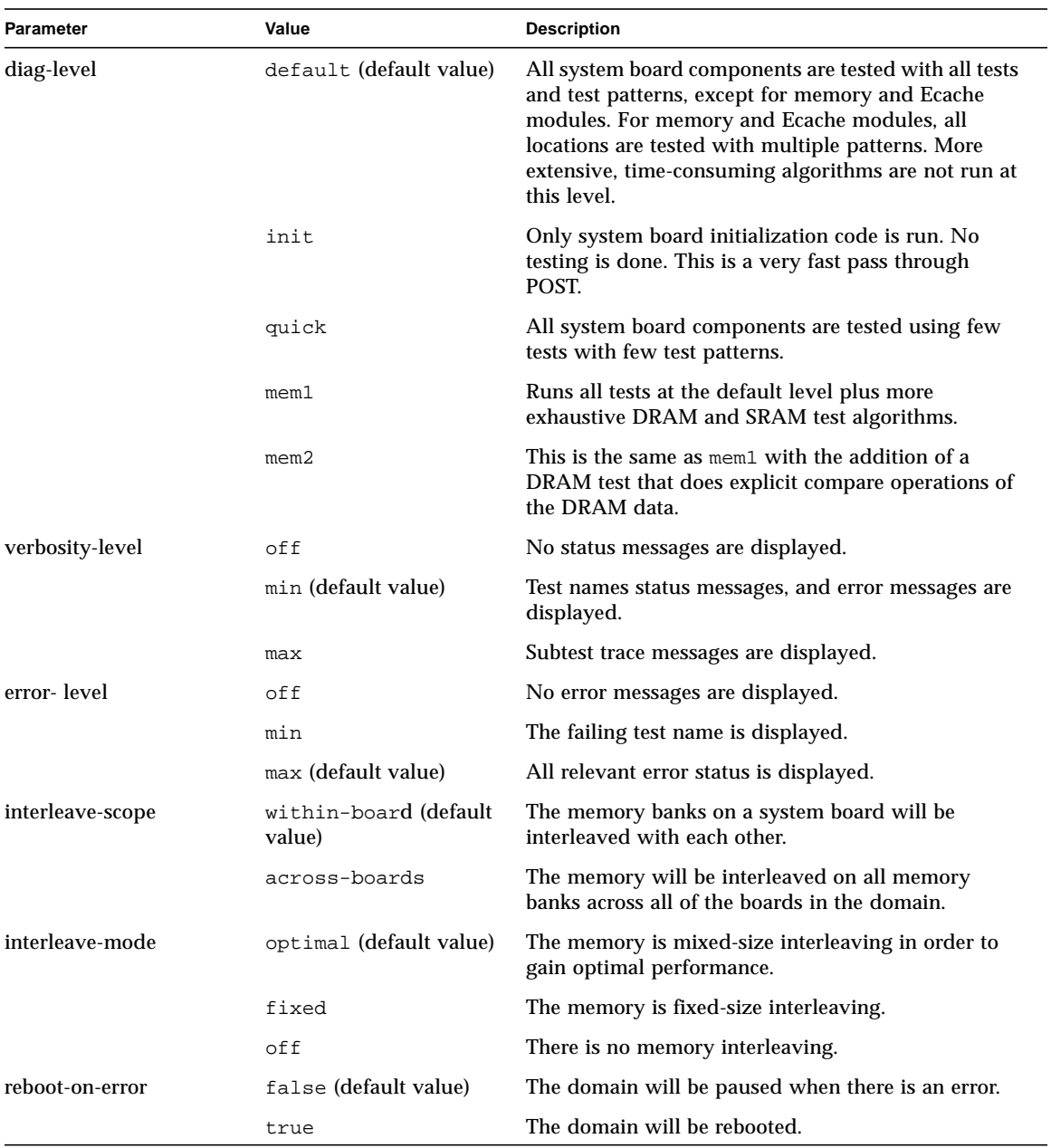

#### **TABLE 2-24** Parameter Values for the setupdomain Command

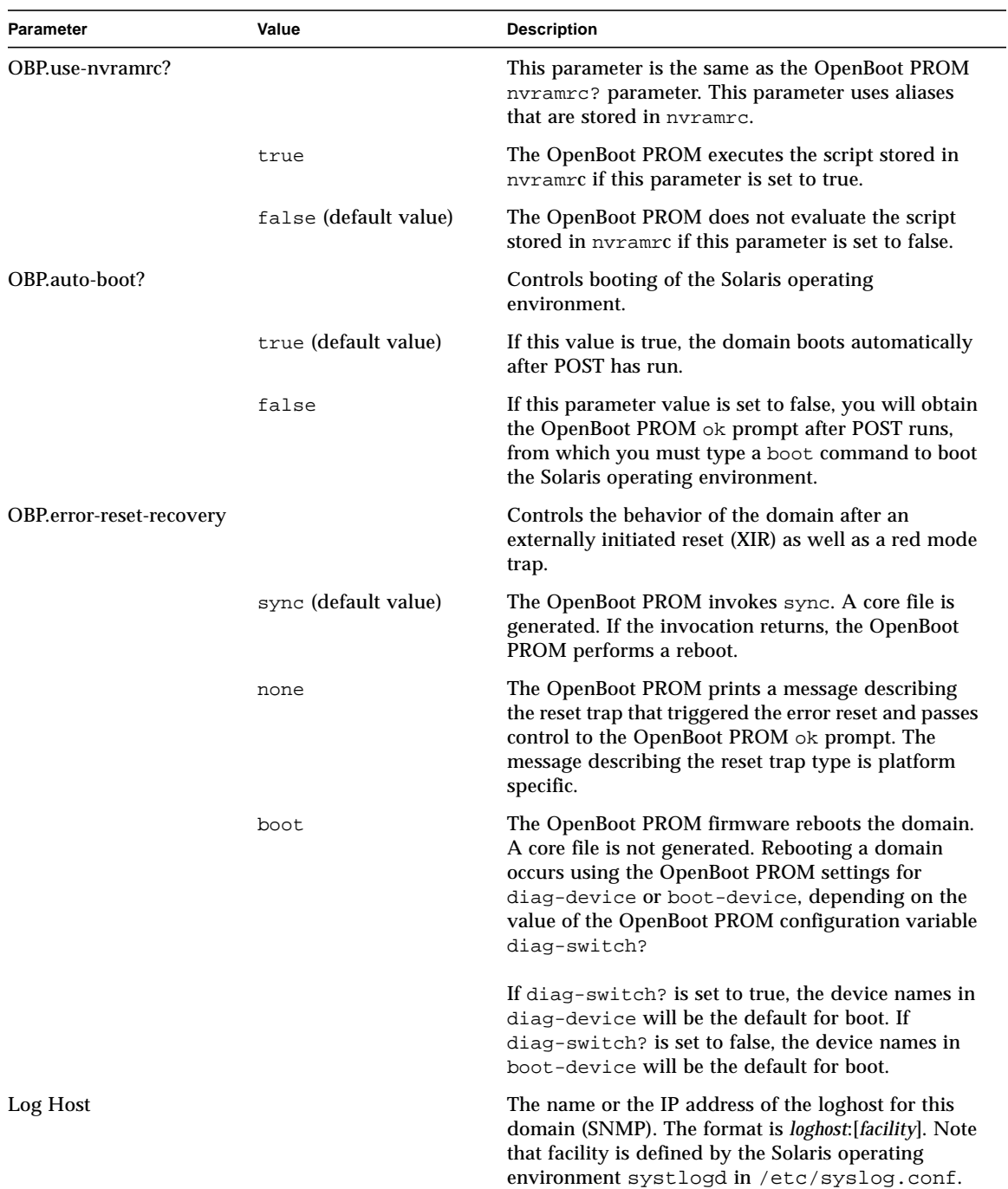

#### **TABLE 2-24** Parameter Values for the setupdomain Command *(Continued)*

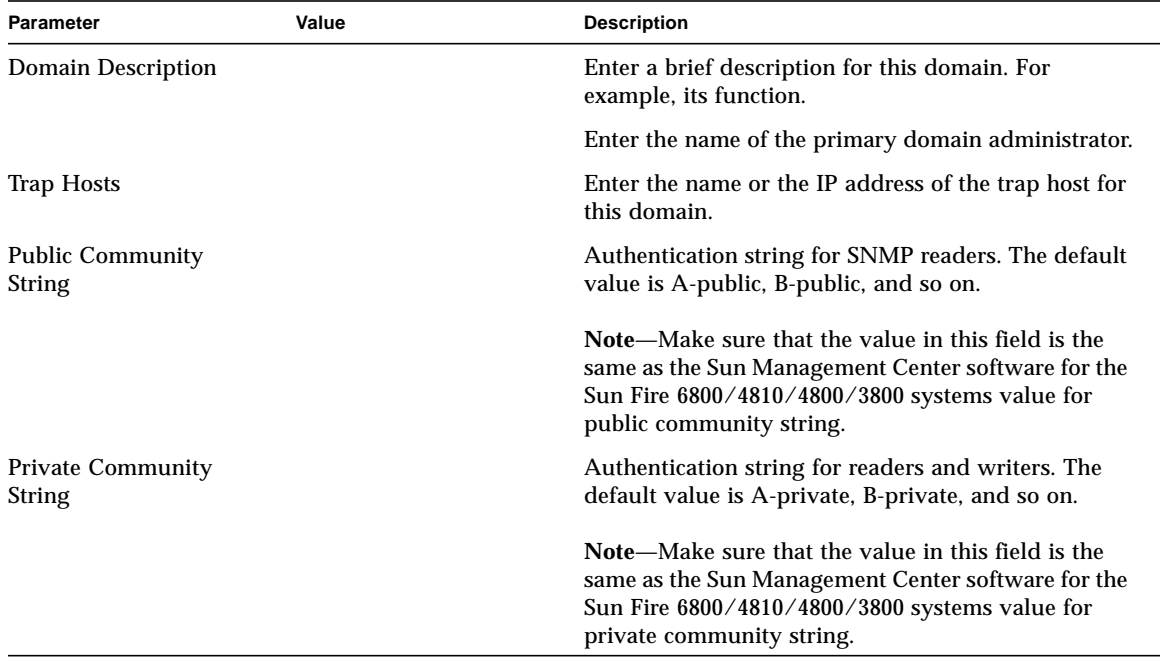

# setupplatform

Configures the platform specific variables.

#### Scope

platform shell

## Syntax

```
setupplatform [-p part]. . .
setupplatform -h
```
# Options/Parameters

-h displays help for this command.

-p *part . . .* configures the specified part and has the following options:

- acls is ACLs (Access Control List)
	- clears the boards from the ACL
	- + adds all boards to the ACL
	- -a *board* . . . adds a board
	- -d *board* . . . deletes a board
- *loghost* is the IP address or hostname of the syslog loghost in the format *loghost*[:*facility*] (The hostname you enter must be a complete host name (not a partial one).
- network is the network settings
- partition sets the partition mode to single (one partition) or dual (two partitions)
- sc is the system controller POST diag level
- snmp is SNMP configuration (The hostname you enter must be a complete host name (not a partial one).

# **Description**

Sets up platform specific values. For the parameters you can configure, see [TABLE 2-25.](#page-108-0)
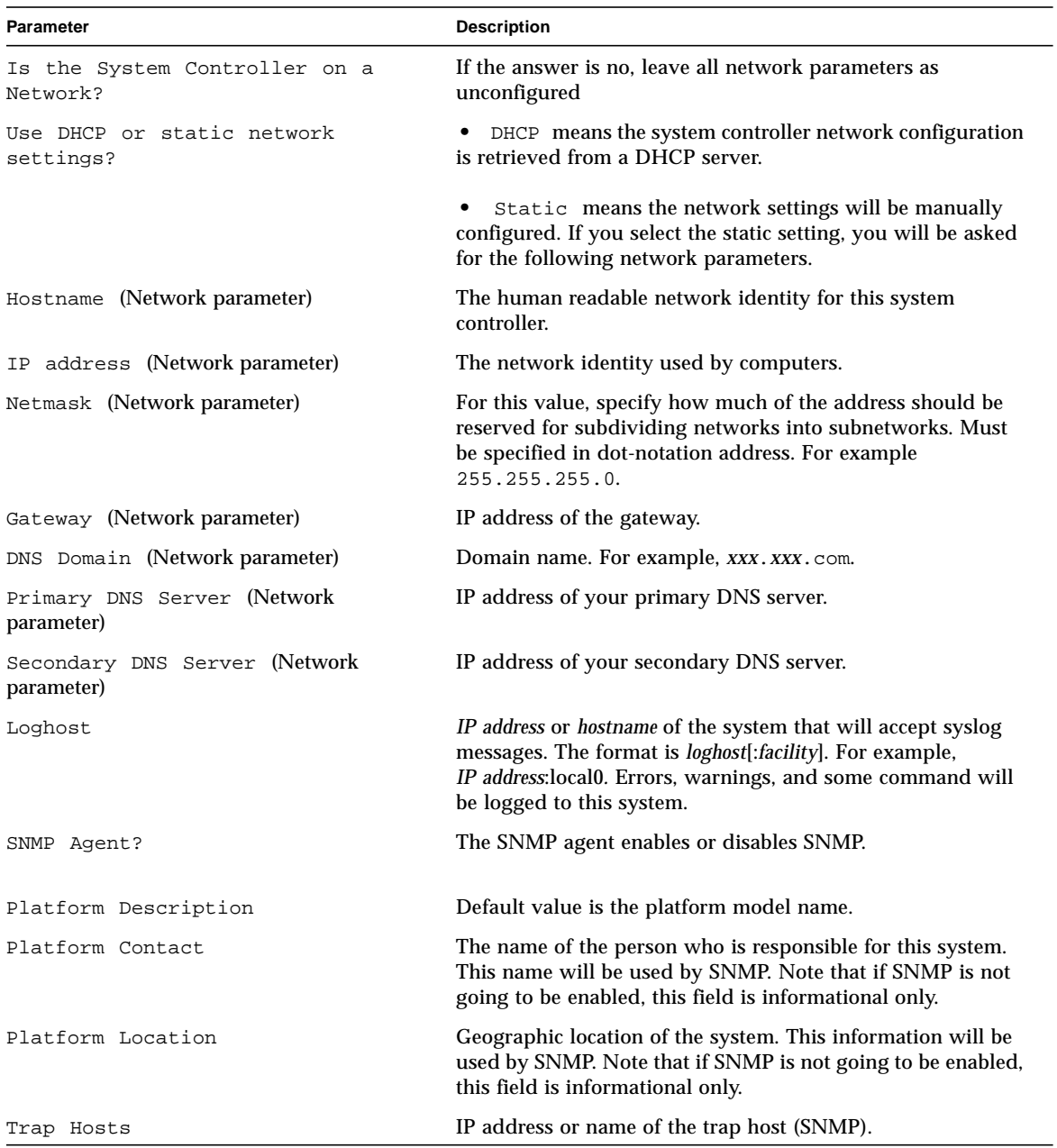

#### **TABLE 2-25** setupplatform Parameter Values

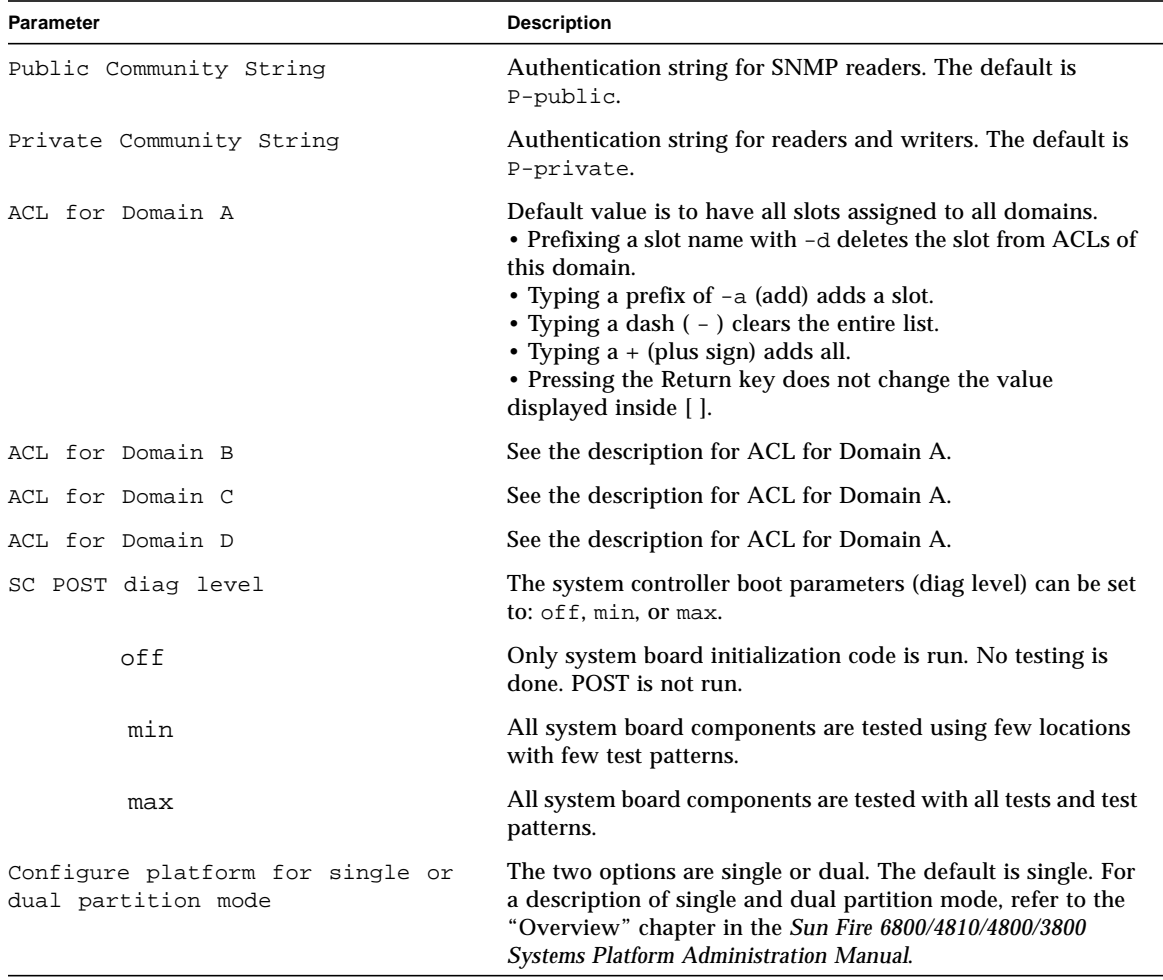

#### **TABLE 2-25** setupplatform Parameter Values *(Continued)*

# See Also

[setdate](#page-92-0), [setupdomain](#page-102-0), [showdate](#page-118-0), [showdomain](#page-120-0), [showplatform](#page-132-0), and the *Sun Fire 6800/4810/4800/3800 Systems Platform Administration Manual* (for a step-by-step procedure on using [setupplatform](#page-107-0)).

# Example

**CODE EXAMPLE 2-47** Output From setupplatform Command

```
schostname:SC> setupplatform
Network Configuration
---------------------
Is the System Controller on a network? [yes]
Network settings? [static]:
Hostname []:
IP Address []:
Netmask []:
Gateway []:
DNS Domain []:
Primary DNS Server []:
Secondary DNS Server []:
Loghost [ ]:
SNMP
----
Platform Description [Sun Fire 6800]: System type
Platform Contact [ ]: Platform administrator's name
Platform Location [ ]: Geographic system location
Enable SNMP Agent? [yes]:
Trap Hosts []: SNMP trap host IP address or name
Public Community String [P-public]:Authentication string for SNMP readers
Private Community String [P-private]: Authentication string for readers and
writers
ACLs
----
ACL for domain A [SB0 SB1 SB2 SB3 SB4 SB5 IB6 IB7 IB8 IB9 ]:
ACL for domain B [SB0 SB1 SB2 SB3 SB4 SB5 IB6 IB7 IB8 IB9 ]:
ACL for domain C [SB0 SB1 SB2 SB3 SB4 SB5 IB6 IB7 IB8 IB9 ]:
ACL for domain D [SB0 SB1 SB2 SB3 SB4 SB5 IB6 IB7 IB8 IB9 ]:
SC POST
-------
SC POST diag level [min]:
Partition Mode
--------------
Configure platform for single or dual partition mode? [single]:
```
# showboards

Displays the assignment information and status for all of components in the system.

#### Scope

platform shell, domain shell

#### Syntax for the Platform Shell

```
showboards [-ev] [-y|-n] [-d domainID] [-p part]
showboards -h
```
# Syntax for the Domain Shell

```
showboards [-ev] [-y|-n] -d domainID] [-p part] ...
showboards -h
```
#### Options/Parameters

-e includes empty slots in the output.

-v shows boards including shared components and empty slots for the platform shell only. Verbose mode for parts.

-d *domainID* (platform shell only) is a, b, c, or d. Displays information for boards assigned to that domain.

-p *part* shows only a specific part and can be:

- cpu shows you CPU information.
- proms shows you the firmware revision of the PROMs.
- memory shows memory information.

-y answers yes to all questions.

- -n answers no to all questions.
- -h displays help for this command.

#### <span id="page-112-0"></span>Description

Displays the assignment information and status for all of the components in the system. For example, CPU/Memory boards, I/O assemblies, fan trays, and so on. For the domain shell, the display shows components assigned to the domain and can also include boards that are included in the ACL, but not assigned to any other domain.

#### See Also

[addboard,](#page-42-0) [deleteboard,](#page-52-0) testboard

# Examples—Platform Shell

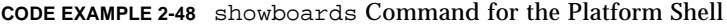

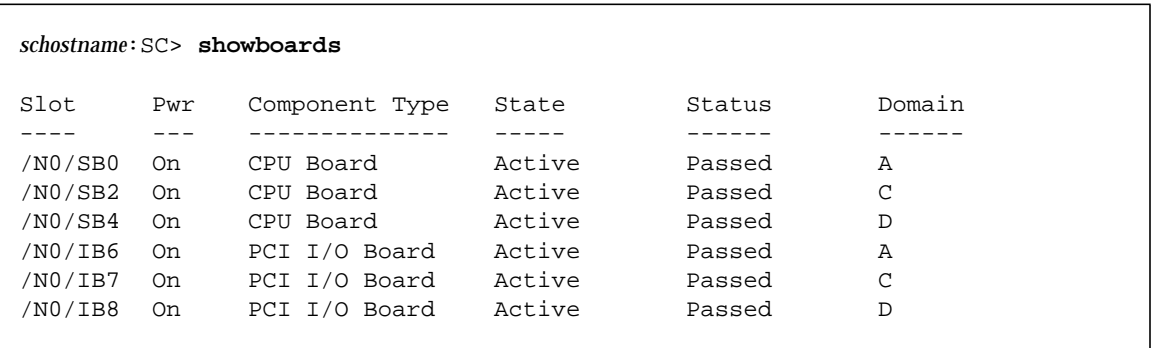

The showboards command with the -v option displays the grid number.

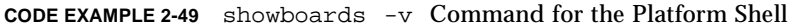

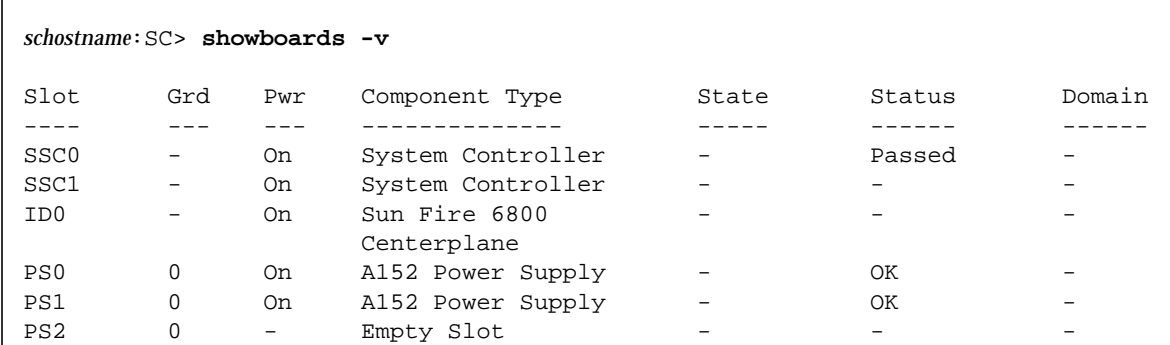

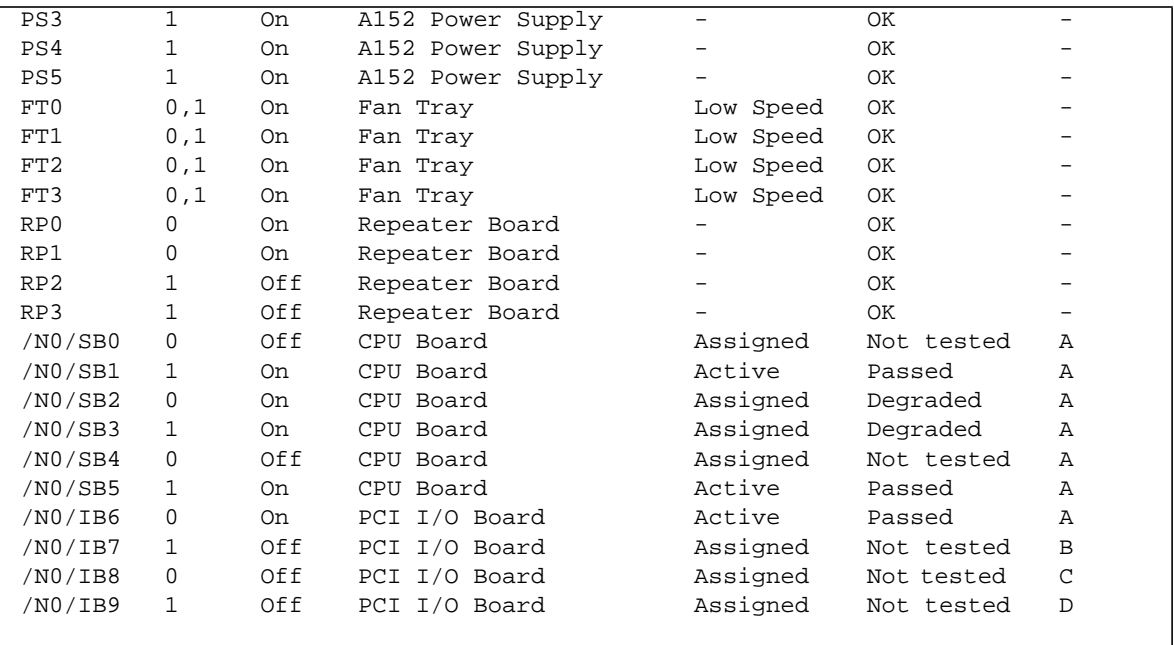

**CODE EXAMPLE 2-49** showboards -v Command for the Platform Shell *(Continued)*

**TABLE 2-26** Output Header Definitions for the showboards -v Command

| Header         | <b>Description</b>                                                                                                    |
|----------------|----------------------------------------------------------------------------------------------------|
| Slot           | Sot designator. The $Nx$ in the slot descriptor is the node number.                                                                                                    |
| Grd            | The power grids (in the Sun Fire 6800 system) or the power grid (in<br>the other mid-range systems the system gets power from.                                                    |
| Pwr            | Indicates if the power status of the device is off or on.                                                                                                    |
| Component type | Component description.                                                                                                    |
| <b>State</b>   | Describes board state. Possible values are: Active, Assigned,<br>Available and – (dash) (TABLE 2-3). The - board state means that the<br>board state does not apply to this slot. |
| <b>Status</b>  | Contains the result of the testboard command or POST. Possible<br>values are Passed, Failed, Not Tested, Degraded, Under Test, and<br>$-$ (dash) (TABLE 2-6).                     |

| Header | <b>Description</b>                                                                                                    |
|--------|----------------------------------------------------------------------------------------------------|
| Domain | Indicates which domain the board belongs to: Possible values are:<br>• A-D-The Sun Fire 6800 systems can have up to four active<br>domains $(A - D)$ . The other mid-range systems can have up to four<br>domains, but only two domains can be active domains. Active<br>domains must contain an I/O assembly and a CPU/Memory board.<br>For more information on domains, refer to the Sun Fire<br>6800/4810/4800/3800 Systems Platform Administration Manual. |
|        | • Isolated—The board does not belong to a domain.                                                                                                    |
|        | • - (dash) The board cannot be assigned to a specific domain. It is a<br>shared resource.                                                                                                    |
|        |                                                                                                    |

**TABLE 2-26** Output Header Definitions for the showboards -v Command *(Continued)*

# Example—Domain Shell

**CODE EXAMPLE 2-50** showboards Command for the Domain Shell

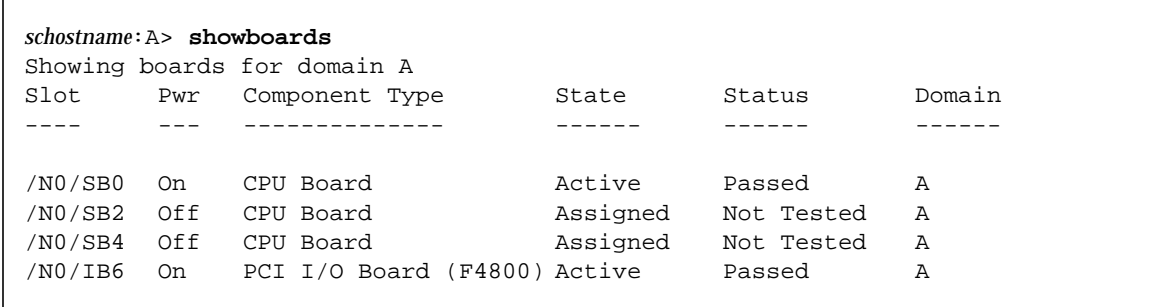

#### showcomponent

Shows the state of a component.

#### Scope

platform shell, domain shell

# Syntax

showcomponent *board\_name*

showcomponent -h

# Options/Parameters

-h displays help for this command. Includes *component\_name* syntax.

- *boardname* for CPU/Memory boards is SB0 SB5
- *boardname* for I/O assemblies is IB6 IB9

# Description

Shows the state of a component and details about the components on a board.

# See Also

[enablecomponent](#page-63-0), [disablecomponent](#page-54-0), *Sun Fire 6800/4810/4800/3800 Systems Platform Administration Manual* (for a step-by-step procedure on displaying a component).

# Examples

[CODE EXAMPLE 2-51](#page-116-0) shows sample output for the showcomponent sb4 command. The abbreviations for the Component field are:

- N*x* Node name
- $\blacksquare$  SB*x* CPU/Memory board, where x is  $0 5$
- $\blacksquare$  P*x* Port, where *x* is  $0 3$
- $\blacksquare$  B*x* Physical memory bank, where *x* is  $0 1$
- **L**x Logical memory bank, where  $x$  is  $0 3$

<span id="page-116-0"></span>**CODE EXAMPLE 2-51** showcomponent sb4 Sample Output

F

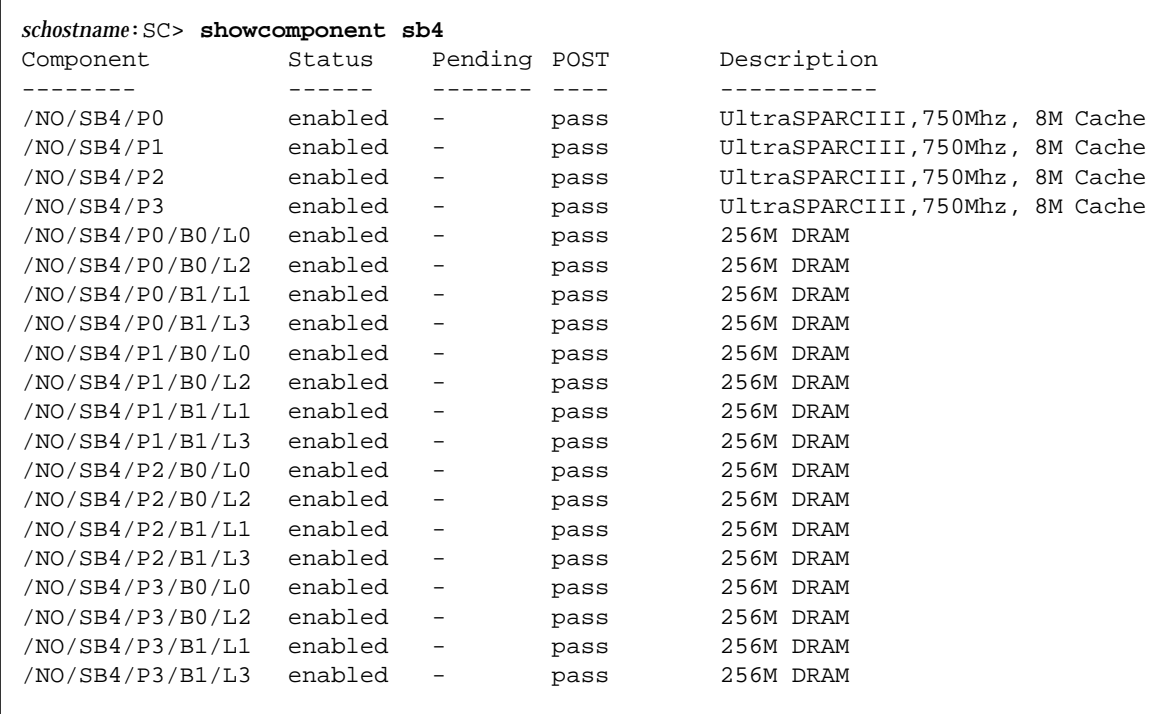

where:

Component is the name of the board and its components.

Status is the status of the board or component.

Pending

POST is the status of POST (passed or failed).

Description is a description of the board or component.

[CODE EXAMPLE 2-52](#page-117-0) shows sample output for the showcomponent ib6 command. The abbreviations for the Component field are:

- N*x* Node name
- $I/X$  I/O assembly, where *x* is  $6 9$
- $\blacksquare$  P*x* Port, where *x* is  $0 1$
- $\blacksquare$  B*x* Bus, where *x* is  $0 1$
- $\Box$  C*x* Card in the I/O assembly, where *x* is  $0 7$

<span id="page-117-0"></span>**CODE EXAMPLE 2-52** showcomponent ib6 Sample Output

| schostname: SC> showcomponent ib6 |         |                          |        |                              |  |
|-----------------------------------|---------|--------------------------|--------|------------------------------|--|
| Component                         | Status  | Pending                  | POST   | Description                  |  |
|                                   |         |                          |        |                              |  |
| /N0/IB6/P0                        | enabled | -                        | pass   | IO controller 0              |  |
| /N0/IB6/P1                        | enabled | $\overline{\phantom{0}}$ | pass   | IO controller 1              |  |
| /N0/IB6/P0/B1                     | enabled | $\overline{\phantom{0}}$ | untest | 66/33MHz PCI Bus             |  |
| /N0/IB6/P0/B0                     | enabled | $\qquad \qquad -$        | untest | 33MHz PCI Bus                |  |
| /N0/IB6/P0/B1/C0                  | enabled | ÷,                       | untest | 33MHz 5V Short PCI card      |  |
| /N0/IB6/P0/B1/C1                  | enabled | $\overline{\phantom{0}}$ | untest | 33MHz 5V Short PCI card      |  |
| /N0/IB6/P0/B1/C2                  | enabled | -                        | untest | 33MHz 5V LOng/Short PCI card |  |
| /N0/IB6/P0/B1/C3                  | enabled | $\overline{\phantom{0}}$ | untest | 33MHz 5V LOng/Short PCI card |  |

# <span id="page-118-0"></span>showdate

Displays the current date and time for the platform or domain.

#### Scope

platform shell, domain shell

# Syntax

showdate [-t] [-v] showdate -h

# Options/Parameters

- -h displays help for this command.
- -t lists available time zones.
- -v is verbose mode.

#### Description

Displays the current date and time for the platform.

# See Also

[setdate,](#page-92-0) [showdate](#page-118-0)

# Example—Platform Shell

```
CODE EXAMPLE 2-53 showdate Command for the Platform Shell
```

```
schostname:SC> showdate
Mon Apr 03 12:31:40 EDT 2001
```
# Example—Domain Shell

**CODE EXAMPLE 2-54** showdate Command for the Domain Shell

*schostname*:A> **showdate** Mon Apr 03 12:31:40 EDT 2001

# <span id="page-120-0"></span>showdomain

Displays the domain parameter settings, which is the status and non-configurable information for the current domain.

#### Scope

domain shell

# Syntax

```
showdomain [-v] [-p part]...
showdomain -h
```
# Options/Parameters

This command without any arguments displays all the parameter values configured by the setupdomain command.

#### -v is verbose mode.

-p *part* is a parameter for the information to display:

- acls shows the ACLs (Access Control List)
- bootparams shows boot parameter information
- loghosts shows the log hosts
- mac shows MAC addresses
- snmp shows SNMP configuration
- status shows domain status

-h displays help for this command.

#### **Description**

Displays the domain parameter settings, which is the status and non-configurable information for the current domain.

#### See Also

[setupdomain,](#page-102-0) [showdate](#page-118-0)

#### Example

To display parameters assigned by the setupdomain command, type showdomain.

**CODE EXAMPLE 2-55** showdomain Command Example

```
schostname:A> showdomain
Domain Solaris Nodename Domain Status Keyswitch
------ ---------------- ------------- ---------
A - Powered Off off
Domain Boot Parameters
----------------------
diag-level = off
verbosity-level = min
error-level = max
interleave-scope = within-board
interleave-mode = optimal
reboot-on-error = true
OBP.use-nvramrc? = true
OBP.auto-boot? = false
OBP.error-reset-recovery = none
Loghost for Domain A:
SNMP Agent: enabled
Domain Description:
Domain Contact:
Trap Hosts:
Public Community String: P-public
Private Community String: P-private
ACL for Domain A: SB0 SB1 SB2 SB3 SB4 SB5 IB6 IB7 IB8 IB9
schostname:A>
```
To display the verbose output of parameters assigned by the setupdomain command, type showdomain -v ([CODE EXAMPLE 2-56](#page-122-0)).

```
schostname:A> showdomain -v
Domain Solaris Nodename Domain Status Keyswitch
------ ---------------- ------------- ---------
A - Powered Off off
Domain Boot Parameters
----------------------
diag-level = off
verbosity-level = min
error-level = max
interleave-scope = within-board
interleave-mode = optimal
reboot-on-error = true
OBP.use-nvramrc? = true
OBP.auto-boot? = false
OBP.error-reset-recovery = none
           MAC Address HostID
            ------------- ------
Domain A xx:xx:xx:xx:xx:xx xxxxxxxx
Loghosts
--------
Loghost for Domain A:
SNMP
----
SNMP Agent: enabled
Domain Description:
Domain Contact:
Trap Hosts:
Public Community String: P-public
Private Community String: P-private
SNMP packets received: x
SNMP packets sent: xx
SNMP traps sent: xxx
ACLs
----
ACL for Domain A: SB0 SB1 SB2 SB3 SB4 SB5 IB6 IB7 IB8 IB9
```
#### <span id="page-122-0"></span>**CODE EXAMPLE 2-56** showdomain -v Command Example

To display boot parameter information, type:

**CODE EXAMPLE 2-57** showdomain -p bootparams Example Displaying Boot Parameter Information

```
schostname:A> showdomain -p bootparams
diag-level = off
verbosity-level = min
error-level = max
interleave-scope = within-board
interleave-mode = optimal
reboot-on-error = false
OBP.use-nvramrc? = true
OBP.auto-boot? = false
OBP.error-reset-recovery = sync
schostname:A>
```
**106** Sun Fire 6800/4810/4800/3800 System Controller Command Reference Manual • April 2001

#### <span id="page-124-0"></span>showenvironment

Displays the current environmental status, temperatures, currents, voltages, and fan status, for the system (platform shell) or the current domain (domain shell).

#### Scope

platform shell, domain shell

#### Syntax for the Platform Shell

```
showenvironment [-ltvuw] [-d domainID] [-p part]
showenvironment [-ltvuw] device_name
showenvironment -h
```
#### Syntax for the Domain Shell

```
showenvironment [-ltvuw] [-p part]
showenvironment [-ltvuw] device_name
showenvironment -h
```
#### Options/Parameters

-h displays help for this command.

-l displays the limits that apply to each selected measurement. These values are the threshold for each measurement. Exceeding the threshold causes the status to display Max or Min.

-d *domainID* is a, b, c, or d (platform shell only). Displays information for boards assigned to that domain.

-p *part* shows a specific part [\(TABLE 2-27](#page-125-0)).

-t prints header titles.

-u updates data now. Polls all sensors for new values.

-v is verbose mode. This is the equivalent of the options -l and -w.

-w shows warning thresholds.

*device\_name* is the name of the board. Displays information for this board only.

<span id="page-125-2"></span>

| Report   | <b>Description</b>                                          |
|----------|-------------------------------------------------------------|
| currents | Currents (power supplies only)                              |
| faults   | Displays only measurements that are above High or below Low |
| temps    | Shows temperatures only.                                    |
| voltage  | Shows voltages only.                                        |
| fans     | Shows fan states.                                           |

<span id="page-125-0"></span>**TABLE 2-27** showenvironment -p *part* Descriptions

#### Description

Displays the current environmental status, temperatures, currents, voltages, and fan status for the system (platform shell) or the current domain (domain shell). In order for this command to be recognized in a domain shell, the boards must be assigned to the domain and the boards must be powered on. If you are running the command from the domain shell only, system boards assigned to the domain are displayed.

This command also displays minimum and maximum allowable values for each component being monitored. Samples are updated periodically, but the operator can get new samples by providing the proper argument. If no arguments are supplied, all applicable environmental information will be displayed. [TABLE 2-28](#page-125-1) describes the showenvironment output headers.

| Header | Value | <b>Description</b>                                                        |
|--------|-------|---------------------------------------------------------------------------|
| Slot   |       | Slot ID                                                                   |
| Device |       | Device being monitored by the sensor                                      |
| Sensor |       | Component that measures the environmental<br>data of the device           |
| Value  |       | Value returned by the sensor (data was<br>acquired seconds ago)           |
| Units  |       | Applicable unit for the sensor (for valid units,<br>see the Value column) |
|        | C     | Celsius                                                                   |
|        | V     | <b>Volts</b>                                                              |

<span id="page-125-1"></span>**TABLE 2-28** showenvironment Output Header Description

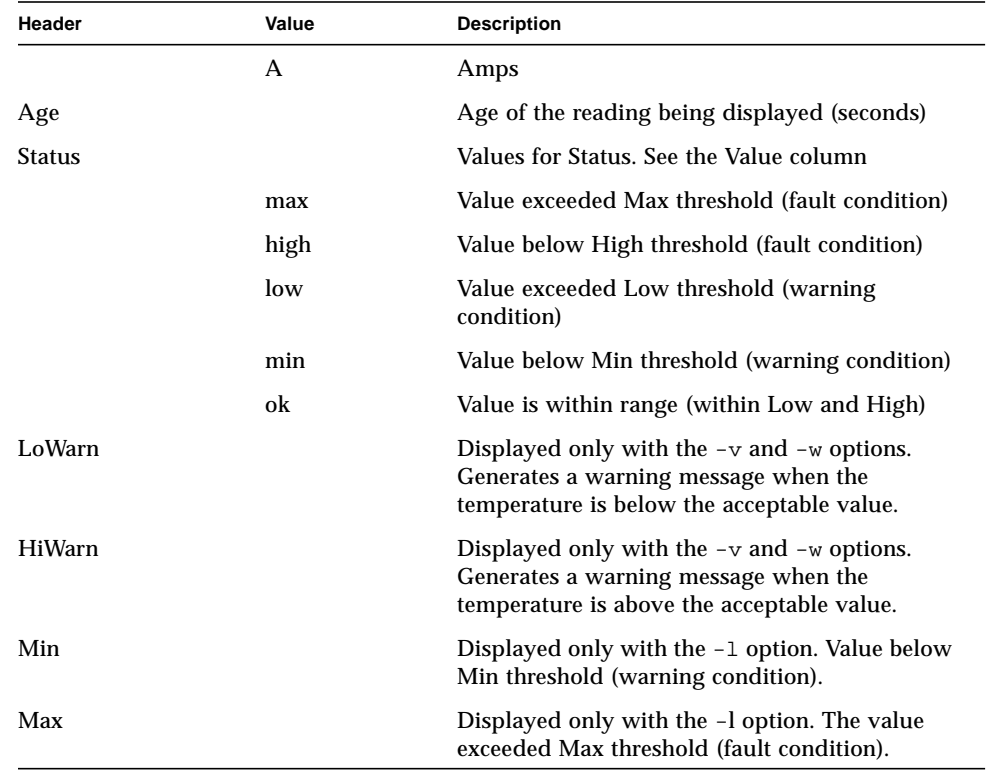

#### **TABLE 2-28** showenvironment Output Header Description *(Continued)*

# See Also

#### Example

The showenvironment command display for the platform shell returns information on the slot number, device, sensor, value, units, age, and status, as shown in [CODE EXAMPLE 2-58.](#page-127-0)

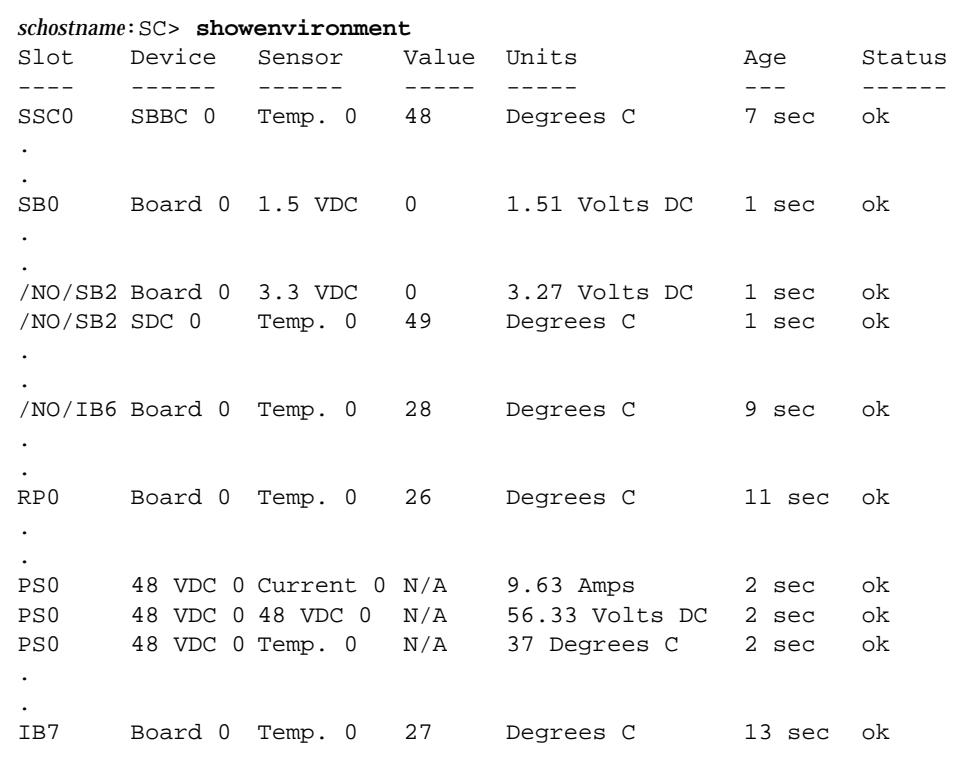

#### <span id="page-127-0"></span>**CODE EXAMPLE 2-58** showenvironment Platform Shell and Domain Shell Example

# showkeyswitch

Displays the keyswitch setting.

#### Scope

platform shell, domain shell

# Syntax for the Platform Shell

showkeyswitch [-v] -d *domainID* showkeyswitch -h

# Syntax for the Domain Shell

showkeyswitch [-v] showkeyswitch -h

#### Options/Parameters

-h displays help for this command. -v is verbose mode. -d *domainID* (platform shell only) is a, b, c, or d.

#### See Also

[setkeyswitch](#page-98-0)

#### Description

Displays the keyswitch setting.

# Examples

**CODE EXAMPLE 2-59** showkeyswitch Example Showing the Keyswitch Set to On

*schostname*:A> **showkeyswitch** key switch is: on

**CODE EXAMPLE 2-60** showkeyswitch Example Showing the Keyswitch Set to Off

*schostname*:A> **showkeyswitch** key switch is: off

**CODE EXAMPLE 2-61** showkeyswitch Example Showing the Keyswitch Set to Standby

*schostname*:A> **showkeyswitch** key switch is: standby

# <span id="page-130-0"></span>showlogs

Displays the system controller logged events stored in the system controller message buffer.

#### Scope

platform shell, domain shell

# Syntax for the Platform Shell

```
showlogs [-d domain ID] [-v]
showlogs -h
```
#### Syntax for the Domain Shell

```
showlogs [-v]
showlogs -h
```
# Options/Parameters

- -h displays help for this command.
- -d *domainID* (platform shell only) specifies a domain (a, b, c, or d).
- -v is verbose.

#### Description

Displays the system controller logged events stored in the system controller message buffer. There is a specific log for each domain and the platform shell. If the loghost has been configured with setupplatform or setupdomain, messages will also be logged to the syslog host.

# See Also

setupdomain

# Examples

The examples for this command are very verbose and difficult to incorporate. Therefore, examples are not included.

# <span id="page-132-0"></span>showplatform

This command displays all configuration variables for this platform.

#### Scope

platform shell

#### Syntax

```
showplatform [-v] [-d domainID] [-p part]
showplatform -h
```
# Options/Parameters

-h displays help for this command.

-d *domainID* specifies a domain to show (a, b, c, or d).

-p *part* displays information on a specific part.

where:

- acls shows the Access Control List (ACL).
- loghosts shows log hosts.
- mac shows the mac addresses, hostID, and the platform a serial number
- network displays the network settings.
- partition shows the partition mode.
- sc shows the system controller configuration.
- snmp shows snmp information.
- status displays domain status

-v is verbose mode.

# Description

This command displays all configuration variables for this platform, including:

- Network attributes of the platform
- ACLs for each domain
- Domain status
- SNMP information
- Loghosts
- Partition configuration
- Mac address, host ID, and newly added system serial number

#### See Also

[setupplatform](#page-107-0), [showdate](#page-118-0)

#### Example

<span id="page-133-0"></span>**CODE EXAMPLE 2-62** showplatform Output for a Sun Fire 6800 System

```
schostname:SC> showplatform
schostname:SC> showplatform
Domain Solaris Nodename Domain Status Keyswitch
------ ---------------- ------------- ---------
A - Powered Off off
B - Powered Off standby
C - Powered Off off
D - Powered Off off
The system controller is configured to be on a network.
Network settings: DHCP
Hostname: hostname
IP Address: xxx.xxx.xxx.xx
Netmask: xxx.xxx.xxx.x
Gateway: xxx.xxx.xxx.xx0
DNS Domain:
Primary DNS Server: xxx.xxx.x.xxx
Secondary DNS Server: XXX.XXX.X.XXX
Loghost for Platform:
Loghost for Domain A:
```
**CODE EXAMPLE 2-62** showplatform Output for a Sun Fire 6800 System *(Continued)*

```
Loghost for Domain B:
Loghost for Domain C:
Loghost for Domain D:
SNMP Agent: enabled
Chassis Description: Sun Fire 6800
Chassis Contact:
Chassis Location:
Trap Hosts:
Public Community String: P-public
Private Community String: P-private
ACL for Domain A: SB0 SB1 SB2 SB3 SB4 SB5 IB6 IB7 IB8 IB9
ACL for Domain B: SB0 SB1 SB2 SB3 SB4 SB5 IB6 IB7 IB8 IB9
ACL for Domain C: SB0 SB1 SB2 SB3 SB4 SB5 IB6 IB7 IB8 IB9
ACL for Domain D: SB0 SB1 SB2 SB3 SB4 SB5 IB6 IB7 IB8 IB9
SC POST diag Level: off
Chassis is in dual partition mode.
schostname:SC>
```
[CODE EXAMPLE 2-63](#page-134-0) shows the showplatform -v command output.

<span id="page-134-0"></span>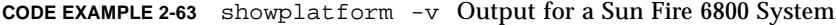

```
schostname:SC> showplatform -v
schostname:SC> showplatform
Domain Solaris Nodename Domain Status Keyswitch
------ ---------------- ------------- ---------
A - Powered Off off
B - Powered Off standby
C - Powered Off off
D - Powered Off off
Network
-------
The system controller is configured to be on a network.
Network settings: DHCP
Hostname: hostname
IP Address: xxx.xxx.xxx.xx
Netmask: xxx.xxx.xxx.x
```

```
Gateway: xxx.xxx.xxx.xx0
DNS Domain:
Primary DNS Server: xxx.xxx.x.xxx
Secondary DNS Server: xxx.xxx.x.xxx
                       MAC Address HostID
                       ----------- ------
Domain A xx:xx:xx:xx:xx:xx xxxxxxxx
Domain B xx:xx:xx:xx:xx:xx xxxxxxxx
Domain C xx:xx:xx:xx:xx:xx:xx xxxxxxxx
Domain D xx:xx:xx:xx:xx:xx xxxxxxxx
SSC0 xx:xx:xx:xx:xx:xx xxxxxxxx
SSC1 xx:xx:xx:xx:xx:xx xxxxxxxx
Platform Serial Number: xxxxxxxx
Loghosts
--------
Loghost for Platform:
Loghost for Domain A:
Loghost for Domain B:
Loghost for Domain C:
Loghost for Domain D:
SNMP
----
SNMP Agent: enabled
Chassis Description: Sun Fire 6800
Chassis Contact:
Chassis Location:
Trap Hosts:
Public Community String: P-public
Private Community String: P-private
SNMP packets received: x
SNMP packets sent: xxx
SNMP traps sent: xxx
\DeltaCLs
----
ACL for Domain A: SB0 SB1 SB2 SB3 SB4 SB5 IB6 IB7 IB8 IB9
ACL for Domain B: SB0 SB1 SB2 SB3 SB4 SB5 IB6 IB7 IB8 IB9
ACL for Domain C: SB0 SB1 SB2 SB3 SB4 SB5 IB6 IB7 IB8 IB9
ACL for Domain D: SB0 SB1 SB2 SB3 SB4 SB5 IB6 IB7 IB8 IB9
SC POST
```
**CODE EXAMPLE 2-63** showplatform -v Output for a Sun Fire 6800 System *(Continued)*

**CODE EXAMPLE 2-63** showplatform -v Output for a Sun Fire 6800 System *(Continued)*

```
----SC POST diag Level: off
Partition Mode
--------------
Chassis is in dual partition mode.
schostname:SC>
```
**TABLE 2-29** Definitions of Headings for Status of All Domains in [CODE EXAMPLE 2-62](#page-133-0)

| <b>Headers for</b><br>CODE EXAMPLE 2-62 | <b>Description</b>                                                                                                    |
|-----------------------------------------|----------------------------------------------------------------------------------------------------|
| Domain                                  | Displays domains A through D. See domain in the Glossary.                                                                                                    |
| Solaris Nodename                        | Contains the nodename of the domain (if the Solaris operating<br>environment is running or has run since the last reboot of the<br>system controller). Displays a dash $(-)$ if the host name is not<br>available. |
| Domain Status                           | Displays the domain state. The major values are: Powered off,<br>Active-Solaris, Active-OpenBoot PROM, Active-Booting, Running<br>POST, Standby, and Powered off.                                                  |
| Keyswitch                               | Displays the keyswitch position (off, standby, on, diag, secure).                                                                                                    |

#### <span id="page-137-0"></span>showsc

Displays the uptime and version information about the system controller.

#### Scope

platform shell

#### Syntax

showsc [-h][-v]

## Options/Parameters

-h displays help for this command.

-v is verbose mode.

#### Description

Displays the version and uptime information for the system controller.

See Also

# Example

```
CODE EXAMPLE 2-64 showsc Command
```

```
schostname:SC> showsc
SC date: Wed Sep 06 05:45:57 PDT 2001
SC uptime: 29 seconds
ScApp version: 5.11.3
RTOS version: 17
```
RTOS is the Real Time Operating System for the system controller.

## <span id="page-138-0"></span>testboard

Tests the CPU/Memory board name you specify at the command line.

#### Scope

platform shell, domain shell

# Syntax

testboard *board\_name* testboard -h

# Options/Parameters

-h displays help for this command.

*board\_name* for the CPU/Memory board is SB0 – SB5.

#### **Description**

Tests the CPU/Memory board name you specify at the command line. The board status must be either Available or Assigned and the board must be powered on. To display the board status, use the showboards command. For more information on board status, see ["Board States" on page 19](#page-36-1). In order for the testboard command to run, the board in a domain must be assigned to the domain and/or be in the Access Control List (ACL). Also, sufficient Repeater boards must be powered on.

The testboard command runs tests at the levels set in the domain. Testing a CPU/Memory board is most accurately done when it is part of a domain. It is best if the board can be tested by POST. However, if that is not possible, testing a CPU/Memory board in the domain is the next best test.

Testing a CPU/Memory board in a domain has a very slight possibility to cause problems in the domain. If that is the case, test the board in the platform shell in order to keep it isolated from the domain.

#### See Also

showcomponent, showboards

# Example

To test CPU/Memory board, sb0 in the domain A shell, type:

**TABLE 2-30** testboard Example Testing CPU/Memory Board 0

*schostname*:A> **testboard sb0**

# Glossary

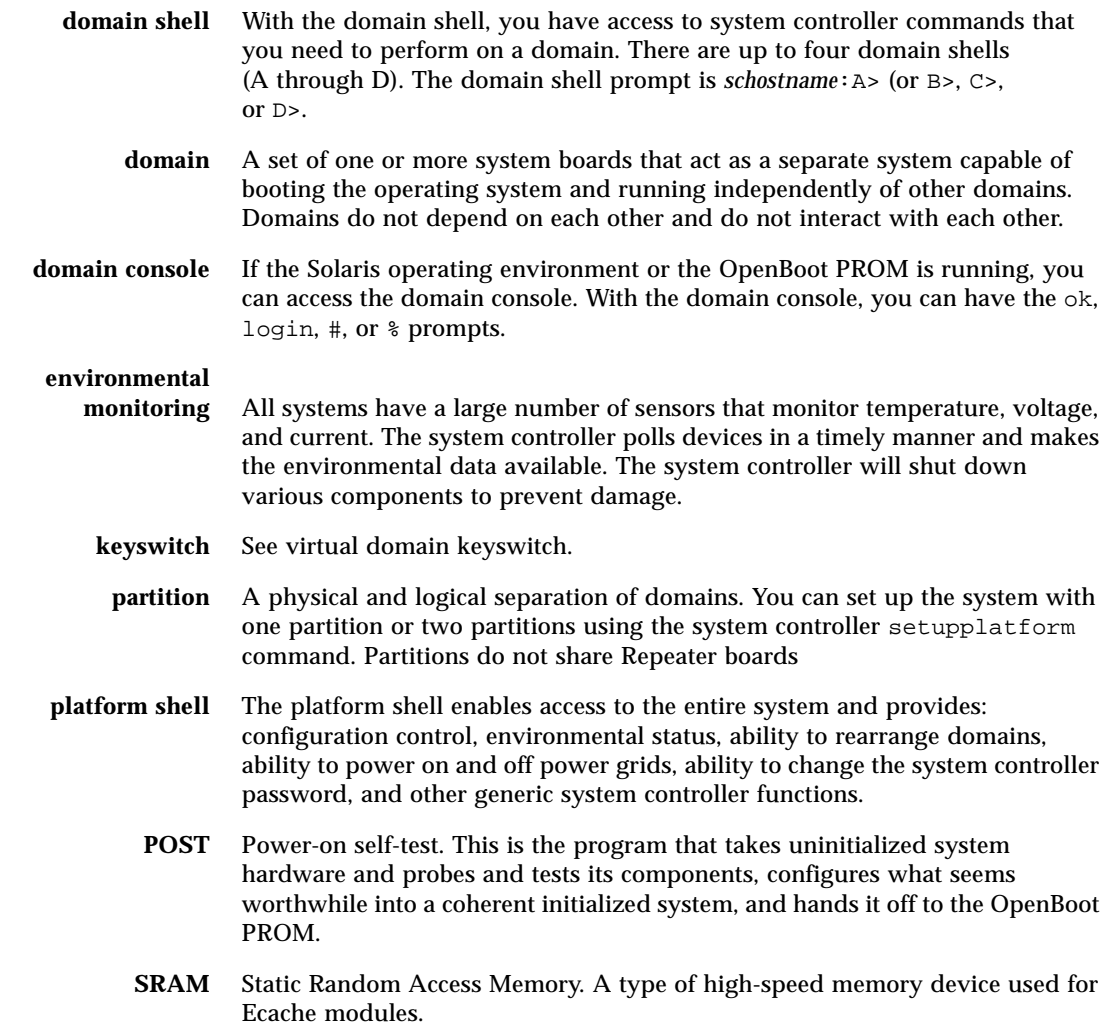

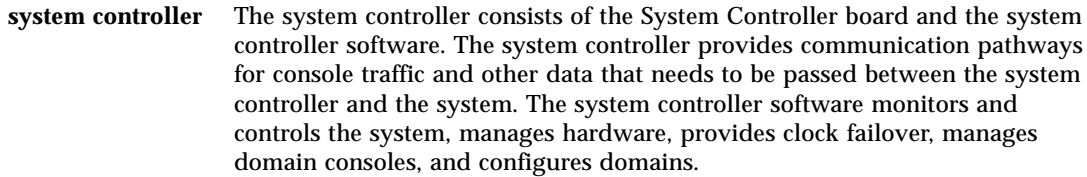

#### **System Controller**

- **board** A board containing a CPU (central processing unit), which oversees operation of the system and provides clocks and the console bus. These systems support two System Controller boards.
- **TOD** See virtual time of day (TOD).

#### **virtual domain**

**keyswitch** The system controller provides a virtual keyswitch for each domain. The setkeyswitch command controls the position of the virtual keyswitch for each domain.

#### **virtual time of day**

**(TOD)** The TOD/NVRAM chip is located on the System Controller board. The system controller provides TOD services for each domain and for the system controller.

# Index

#### **A**

[active board state, 19](#page-36-2) addboard [command, 26](#page-43-0) adding [board to a domain, 26](#page-43-1) [assigned board state, 19](#page-36-3) [available board state, 19](#page-36-4)

#### **B**

board state [Active, 19](#page-36-2) [Assigned, 19](#page-36-3) [Available, 19](#page-36-4) [board states, 19](#page-36-5) boards CPU/Memory [testing, 121](#page-138-0) [listing assignment information and status, 95](#page-112-0) [powering off, 61,](#page-78-0) [62,](#page-79-0) [65](#page-82-0) [powering on, 64](#page-81-0) [status, 95](#page-112-0) [unassigning, 35](#page-52-1) [Break character, 28](#page-45-0) break [command, 28](#page-45-0) break shell [commands, 21](#page-38-0) [exiting, 74](#page-91-0)

#### **C**

[command history, 58](#page-75-0) [command summary, 21](#page-38-0) console port [commands, 21](#page-38-0) CPU/Memory board [testing, 121](#page-138-0) [current logging configuration, displaying, 113](#page-130-0)

#### **D**

deleteboard [command, 35](#page-52-1) [displaying, 113](#page-130-0) [current environmental status, 107,](#page-124-0) [108](#page-125-2) [current logging configuration, 113](#page-130-0) [version and uptime information, 120](#page-137-0) domain [A, entering from the platform shell, 15](#page-32-0) console [definition, 13](#page-30-0) [running the Solaris operating environment, 13](#page-30-0) domain console [resuming access to, 74](#page-91-0) domain parameters [setting up, 85](#page-102-1) domain shell [navigating to the OpenBoot PROM, 12](#page-29-0) [navigating to the Solaris operating](#page-29-0) environment, 12

domains [resetting, 70](#page-87-0)

#### **E**

environmental status [displaying, 107,](#page-124-0) [108](#page-125-2)

#### **F**

[flash PROMs, updating, 50](#page-67-0) flashupdate [command, 50](#page-67-0)

#### **H**

help [command, 56](#page-73-0) history [command, 58](#page-75-0)

#### **K**

keyswitch [command, 83](#page-100-0) [keyswitch positions, virtual, 83](#page-100-0)

#### **L**

[listing board information, 95](#page-112-0) [logging configuration, current, 113](#page-130-0)

#### **N**

navigation [between domain shell and the OpenBoot PROM](#page-29-1) or the domain shell and the Solaris operating environment, 12 [to the domain shell, 12](#page-29-2)

#### **P**

parameters [domain, setting up, 85](#page-102-1) password [command, 59](#page-76-0) [password, setting, 59](#page-76-0) platform shell [entering domain A, 15](#page-32-0) power grids [powering off, 61,](#page-78-0) [62](#page-79-0) [powering on, 64,](#page-81-0) [65](#page-82-0) power supplies [powering off, 61,](#page-78-0) [62](#page-79-0) [powering on, 64,](#page-81-0) [65](#page-82-0) powering off [power grids, power supplies, or boards, 62](#page-79-0) powering on [power grids, power supplies, or boards, 65](#page-82-0) powern [command, 64](#page-81-0) poweroff [command, 61,](#page-78-0) [62](#page-79-0) poweron [command, 65](#page-82-0)

#### **R**

reset [command, 70](#page-87-0) resetting [domains, 70](#page-87-0) resume [command, 74](#page-91-0)

#### **S**

setdate [command, 75,](#page-92-1) [77](#page-94-0) [setting, time, 75,](#page-92-1) [77](#page-94-0) setupdomain [command, 85](#page-102-1) showboards [command, 95](#page-112-0) showenvironment [command, 107,](#page-124-0) [108](#page-125-2) showlogs[, 113](#page-130-0) showsc [command, 120](#page-137-0) [Solaris operating environment, 12](#page-29-2) [status, boards, 95](#page-112-0) status, environmental [displaying, 107,](#page-124-0) [108](#page-125-2) system controller software [command summary, 21](#page-38-1)
## **T**

testboard [command, 121](#page-138-0) testing [CPU/Memory board, 121](#page-138-0) time [setting, 75,](#page-92-0) [77](#page-94-0)

## **U**

[unassigning a board from the domain, 35](#page-52-0) [updating the flash PROM, 50](#page-67-0) [uptime and version information, displaying, 120](#page-137-0)

## **V**

[version and uptime information, displaying, 120](#page-137-0) virtual [keyswitch, 83](#page-100-0)

**Index 128** Sun Fire 6800/4810/4800/3800 System Controller Command Reference Manual • April 2001